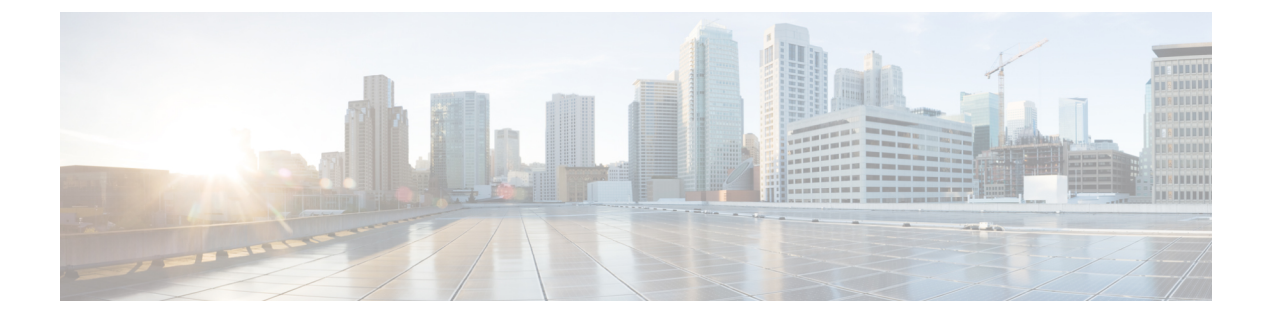

## **b**

- [backup](#page-2-0) , on page 3
- backup [interface](#page-6-0) , on page 7
- [backup-package](#page-8-0) auto , on page 9
- [backup-package](#page-9-0) location , on page 10
- [backup-servers](#page-11-0) , on page 12
- banner [\(global\)](#page-13-0) , on page 14
- banner [\(group-policy\)](#page-15-0), on page 16
- [base-url](#page-17-0) , on page 18
- [basic-mapping-rule](#page-19-0) , on page 20
- [basic-security](#page-21-0) , on page 22
- bfd [echo](#page-23-0) , on page 24
- bfd [interval](#page-25-0) , on page 26
- bfd map , on [page](#page-27-0) 28
- bfd [slow-timers](#page-29-0) , on page 30
- [bfd-template](#page-31-0) , on page 32
- bgp [aggregate-timer](#page-33-0) , on page 34
- bgp [always-compare-med](#page-35-0) , on page 36
- bgp [asnotation](#page-37-0) dot , on page 38
- bgp bestpath [compare-routerid](#page-40-0) , on page 41
- bgp bestpath med [missing-as-worst](#page-41-0) , on page 42
- [bgp-community](#page-42-0) new-format , on page 43
- bgp default [local-preference](#page-44-0) , on page 45
- bgp [deterministic-med](#page-45-0) , on page 46
- bgp [enforce-first-as](#page-48-0) , on page 49
- bgp [fast-external-fallover](#page-50-0) , on page 51
- bgp [graceful-restart](#page-51-0) , on page 52
- bgp [inject-map](#page-53-0) , on page 54
- bgp [log-neighbor-changes](#page-55-0) , on page 56
- bgp [maxas-limit](#page-57-0) , on page 58
- bgp [nexthop](#page-58-0) , on page 59
- bgp [redistribute-internal](#page-61-0) , on page 62
- bgp [router-id](#page-63-0) , on page 64
- bgp [scan-time](#page-64-0) , on page 65

**1**

- bgp [suppress-inactive,](#page-66-0) on page 67
- bgp [transport,](#page-68-0) on page 69
- [blocks,](#page-69-0) on page 70
- [boot,](#page-71-0) on page 72
- [border](#page-74-0) style, on page 75
- [breakout,](#page-76-0) on page 77
- [bridge-group,](#page-78-0) on page 79
- [browse-networks,](#page-80-0) on page 81

**b**

I

# <span id="page-2-0"></span>**backup**

To back up an ASA configuration, certificates, keys, and images, use the **backup** command in privileged EXEC mode.

**backup** [ **/noconfirm** ] [ **context** *ctx-name* ] [ **interface** *name* ] [ **passphrase** *value* ] [ **location** *path* ]

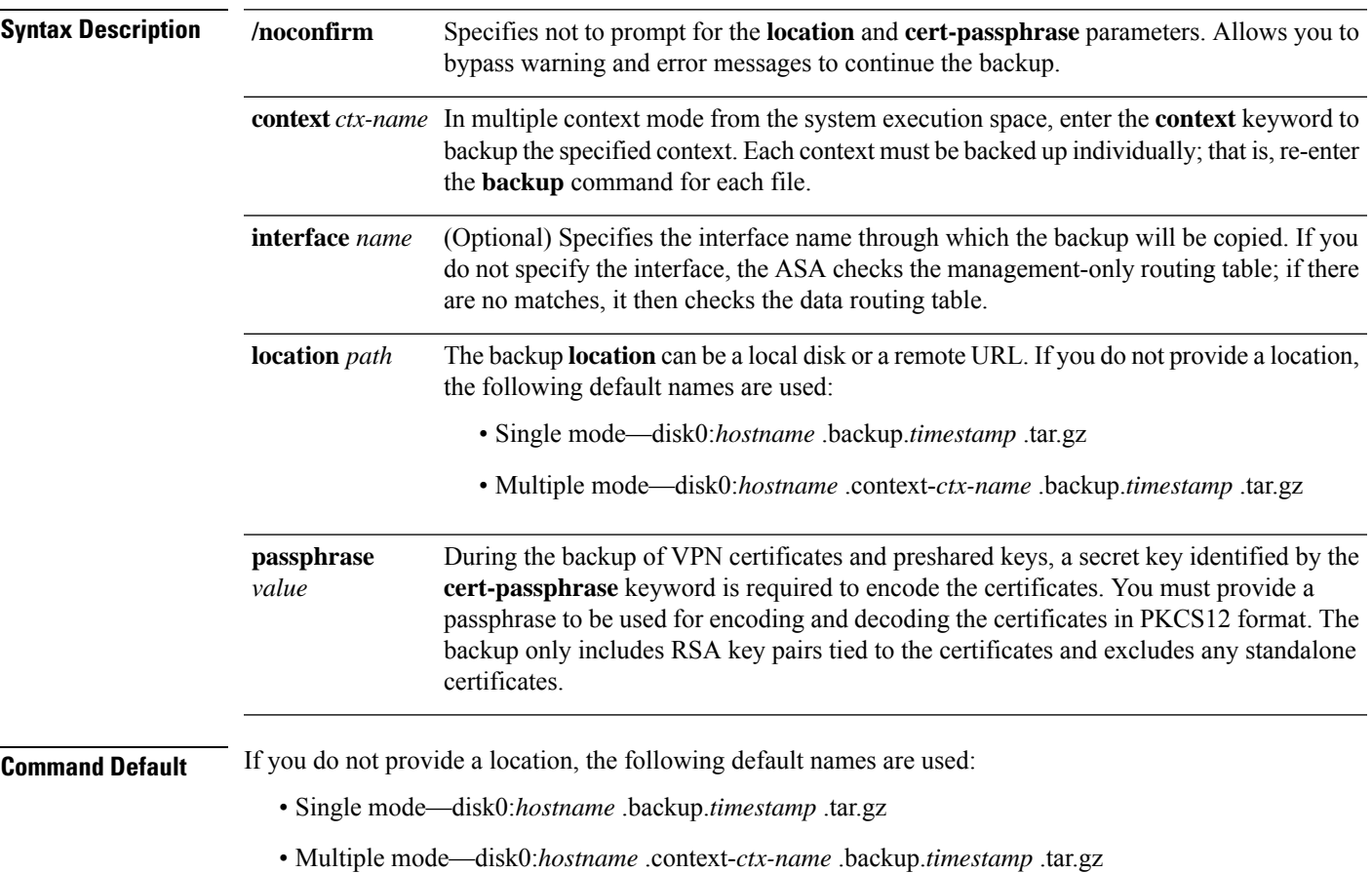

### **Command Modes**

The following table shows the modes in which you can enter the command:

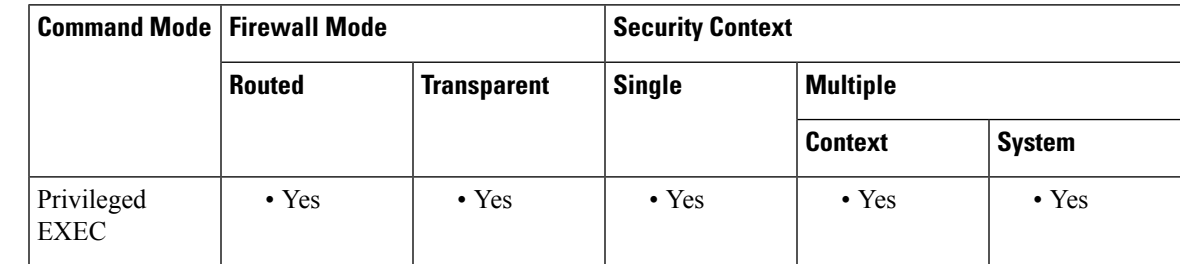

**b**

 $\mathbf I$ 

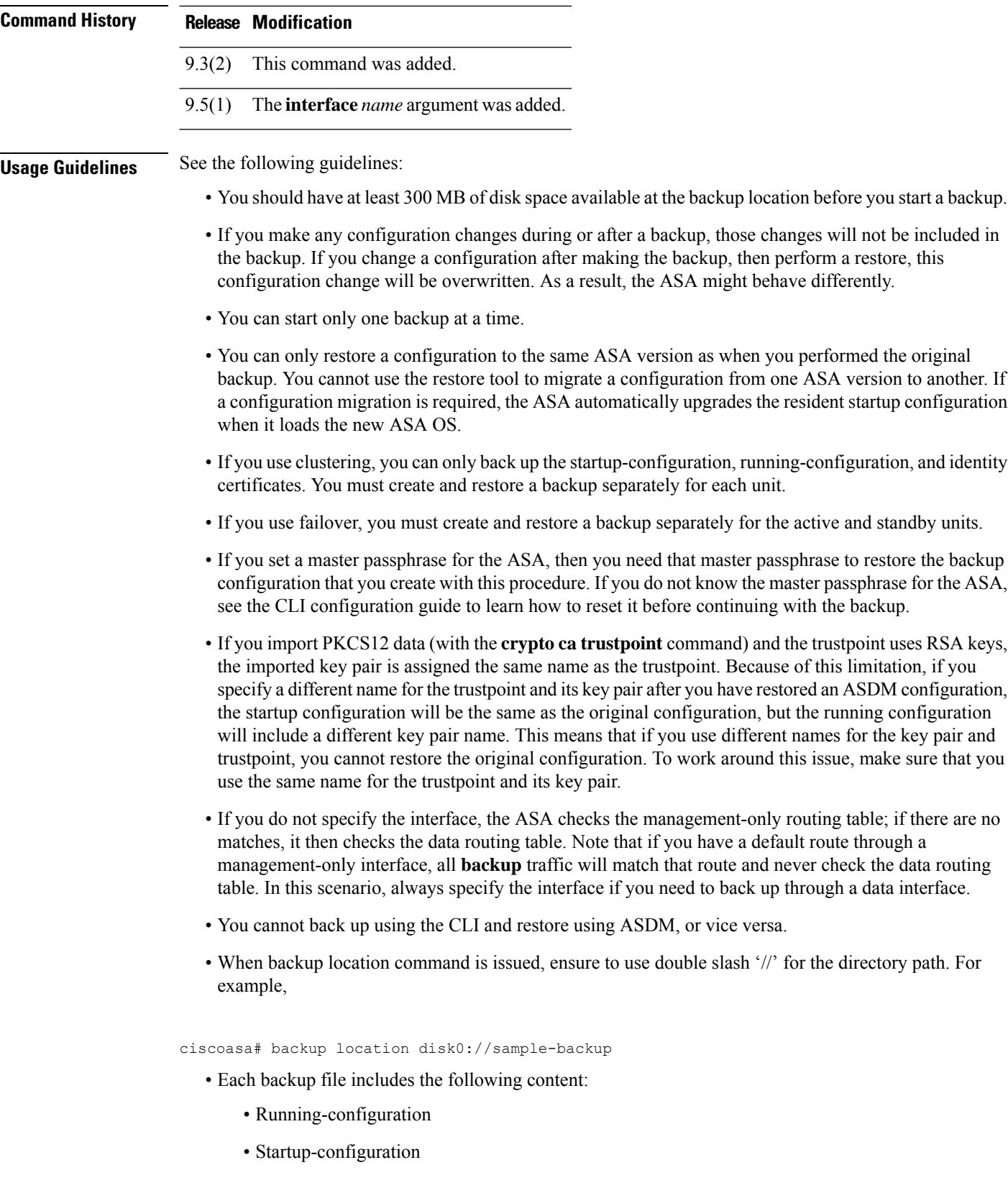

**4**

• All security images

Cisco Secure Desktop and Host Scan images

Cisco Secure Desktop and Host Scan settings

AnyConnect (SVC) client images and profiles

AnyConnect (SVC) customizations and transforms

- • Identity certificates (includes RSA key pairs tied to identity certificates; excludes standalone keys)
	- VPN pre-shared keys
	- SSL VPN configurations
	- Application Profile Custom Framework (APCF)
	- Bookmarks
	- Customizations
	- Dynamic Access Policy (DAP)
	- Plug-ins
	- Pre-fill scripts for connection profiles
	- Proxy Auto-config
	- Translation table
	- Web content
	- Version information

**Examples** The following example shows how to create a backup:

```
ciscoasa# backup location disk0://sample-backup
Backup location [disk0://sample-backup]?
Begin backup...
Backing up [ASA version] ... Done!
Backing up [Running Config] ... Done!
Backing up [Startup Config] ... Done!
Enter a passphrase to encrypt identity certificates. The default is cisco. You will be
required to enter the same passphrase while doing a restore: cisco
Backing up [Identity Certificates] ... Done!
IMPORTANT: This device uses master passphrase encryption. If this backup file is used to
restore to a device with a different master passphrase, you will need to provide the current
master passphrase during restore.
Backing up [VPN Pre-shared keys] ... Done!
Backing up [SSL VPN Configurations: Application Profile Custom Framework] ... Done!
Backing up [SSL VPN Configurations: Bookmarks]... Done!
Backing up [SSL VPN Configurations: Customization] ... Done!
Backing up [SSL VPN Configurations: Dynamic Access Policy] ... Done!
Backing up [SSL VPN Configurations: Plug-in] ... Done!
Backing up [SSL VPN Configurations: Pre-fill scripts for Connection Profile] ... Done!
Backing up [SSL VPN Configurations: Proxy auto-config] ... Done!
Backing up [SSL VPN Configurations: Translation table] ... Done!
Backing up [SSL VPN Configurations: Web Content] ... Done!
```
**5**

**b**

```
Backing up [Anyconnect(SVC) client images and profiles] ... Done!
Backing up [Anyconnect(SVC) customizations and transforms] ... Done!
Backing up [Cisco Secure Desktop and Host Scan images] ... Done!
Backing up [UC-IME tickets] ... Done!
Compressing the backup directory ... Done!
Copying Backup ... Done!
Cleaning up ... Done!
Backup finished!
```
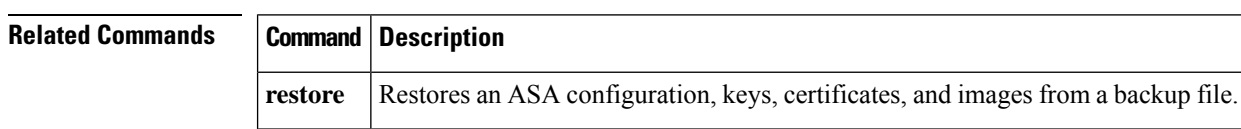

**6**

# <span id="page-6-0"></span>**backup interface**

**b**

For models with a built-in switch, such as the ASA 5505, use the **backup interface** command in interface configuration mode to identify a VLAN interface as a backup interface, for example, to an ISP. To restore normal operation, use the **no** form of this command.

**backup interface vlan** *number* **backup interface vlan** *number*

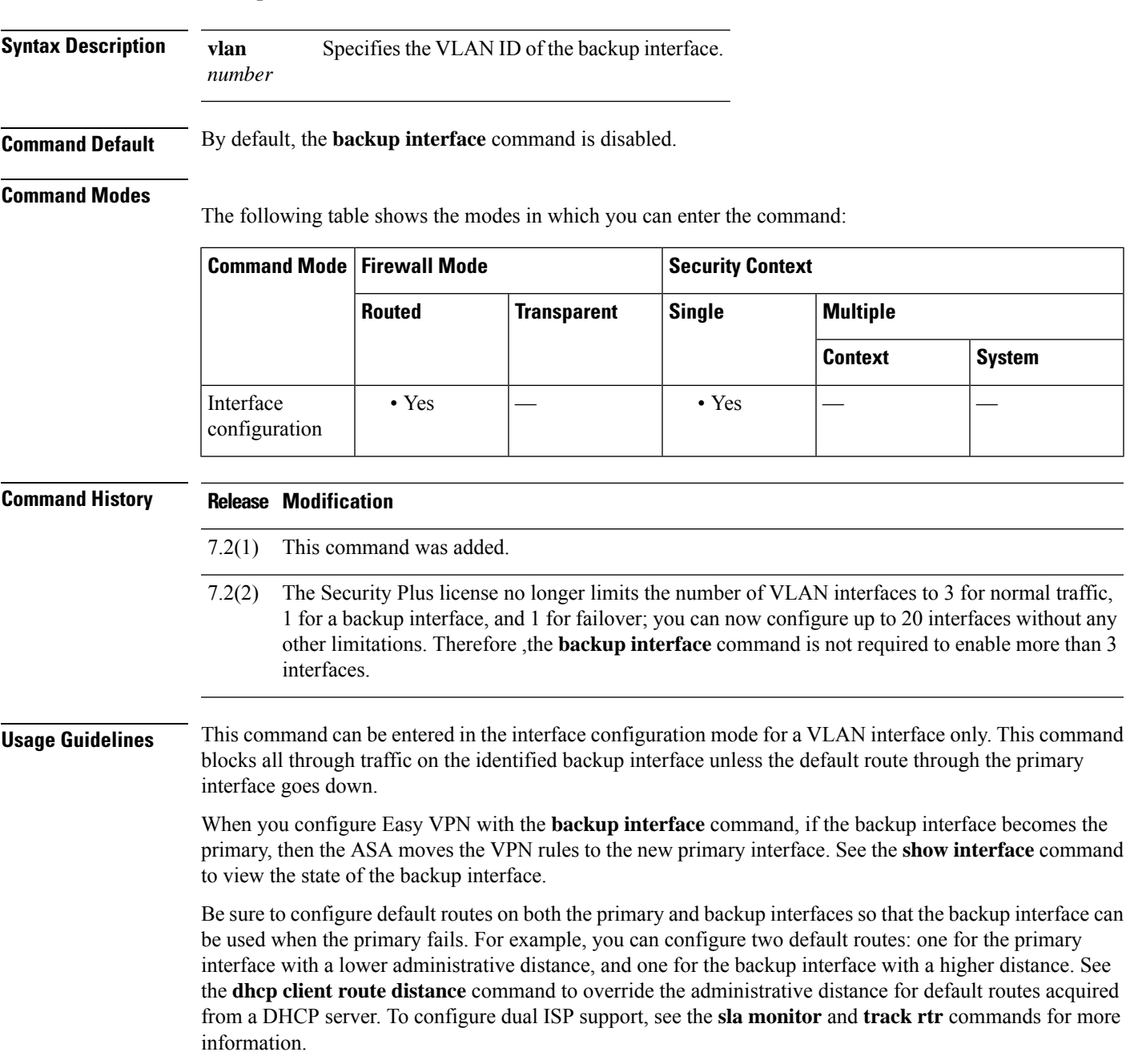

You cannot configure a backup interface when the **management-only** command is already configured on the interface.

**Examples** The following example configures four VLAN interfaces. The backup-isp interface only allows through traffic when the primary interface is down. The **route** commands create default routes for the primary and backup interfaces, with the backup route at a lower administrative distance.

```
ciscoasa(config)# interface vlan 100
ciscoasa(config-if)# nameif outside
ciscoasa(config-if)# security-level 0
ciscoasa(config-if)# ip address 10.1.1.1 255.255.255.0
ciscoasa(config-if)# backup interface vlan 400
ciscoasa(config-if)# no shutdown
ciscoasa(config-if)# interface vlan 200
ciscoasa(config-if)# nameif inside
ciscoasa(config-if)# security-level 100
ciscoasa(config-if)# ip address 10.2.1.1 255.255.255.0
ciscoasa(config-if)# no shutdown
ciscoasa(config-if)# interface vlan 300
ciscoasa(config-if)# nameif dmz
ciscoasa(config-if)# security-level 50
ciscoasa(config-if)# ip address 10.3.1.1 255.255.255.0
ciscoasa(config-if)# no shutdown
ciscoasa(config-if)# interface vlan 400
ciscoasa(config-if)# nameif backup-isp
ciscoasa(config-if)# security-level 50
ciscoasa(config-if)# ip address 10.1.2.1 255.255.255.0
ciscoasa(config-if)# no shutdown
ciscoasa(config)# interface ethernet 0/0
ciscoasa(config-if)# switchport access vlan 100
ciscoasa(config-if)# no shutdown
ciscoasa(config-if)# interface ethernet 0/1
ciscoasa(config-if)# switchport access vlan 200
ciscoasa(config-if)# no shutdown
ciscoasa(config-if)# interface ethernet 0/2
ciscoasa(config-if)# switchport access vlan 300
ciscoasa(config-if)# no shutdown
ciscoasa(config-if)# interface ethernet 0/3
ciscoasa(config-if)# switchport access vlan 400
ciscoasa(config-if)# no shutdown
ciscoasa(config-if)# route outside 0 0 10.1.1.2 1
ciscoasa(config)# route backup-isp 0 0 10.1.2.2 2
```
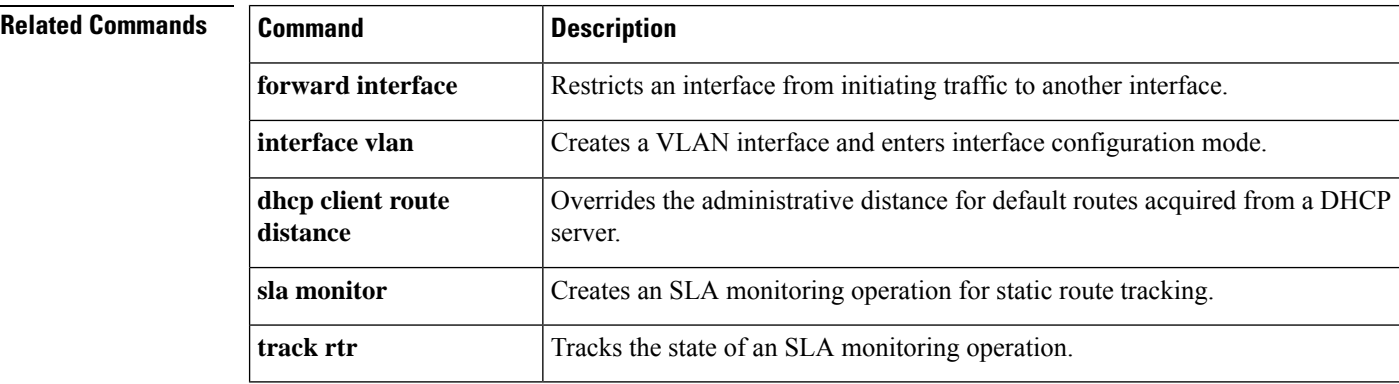

**b**

**8**

### <span id="page-8-0"></span>**backup-package auto**

To configure automatic backup and restore operations on a Cisco ISA 3000, use the **backup-package auto** command in privileged EXEC mode. To disable automatic backup or restore, use the**no** form of this command.

**backup-package** { **backup** | **restore** } **auto no backup-package** { **backup** | **restore** } **auto**

**Syntax Description backup** Indicates that you are configuring automatic backup. **restore** Indicates that you are configuring automatic restore.

**Command Default** The default backup and restore modes are manual.

#### **Command Modes**

The following table shows the modes in which you can enter the command:

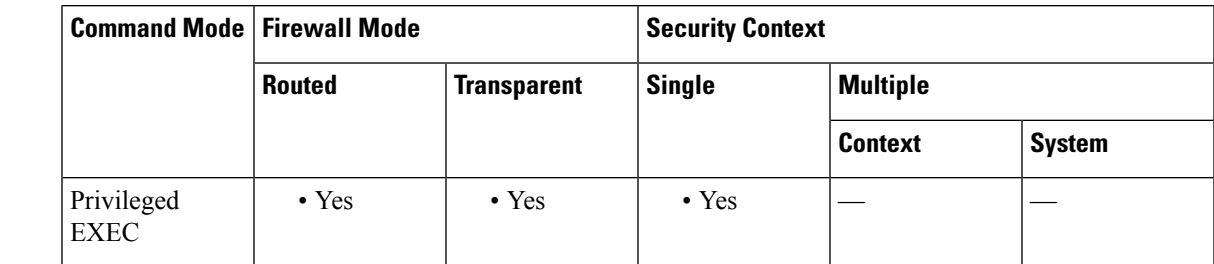

**Command History Release Modification** 9.7(1) This command was added. **Usage Guidelines** The backup and restore modes are independent and you can configure them separately. Use the **backup-package location** command to specify the backup and restore configuration parameters for automatic backup and restore operations. **Examples** The following example shows the use of the **backup-package** command to set automatic back-up: ciscoasa# **backup-package backup auto**

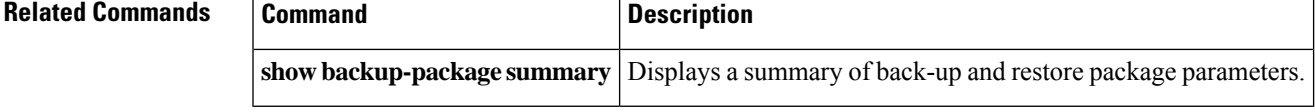

**b**

# <span id="page-9-0"></span>**backup-package location**

To configure the backup and restore locations to be used in subsequent backup and restore operations on a Cisco ISA 3000, use the **backup-package location** command in privileged EXEC mode. To reset the backup or restore location to the default value, use the **no** form of this command.

**backup-package** { **backup** | **restore** } [ **interface** *name* ] **location disk** *n* **:** [ **passphrase** *string* **no backup-package** { **backup restore** } **location**

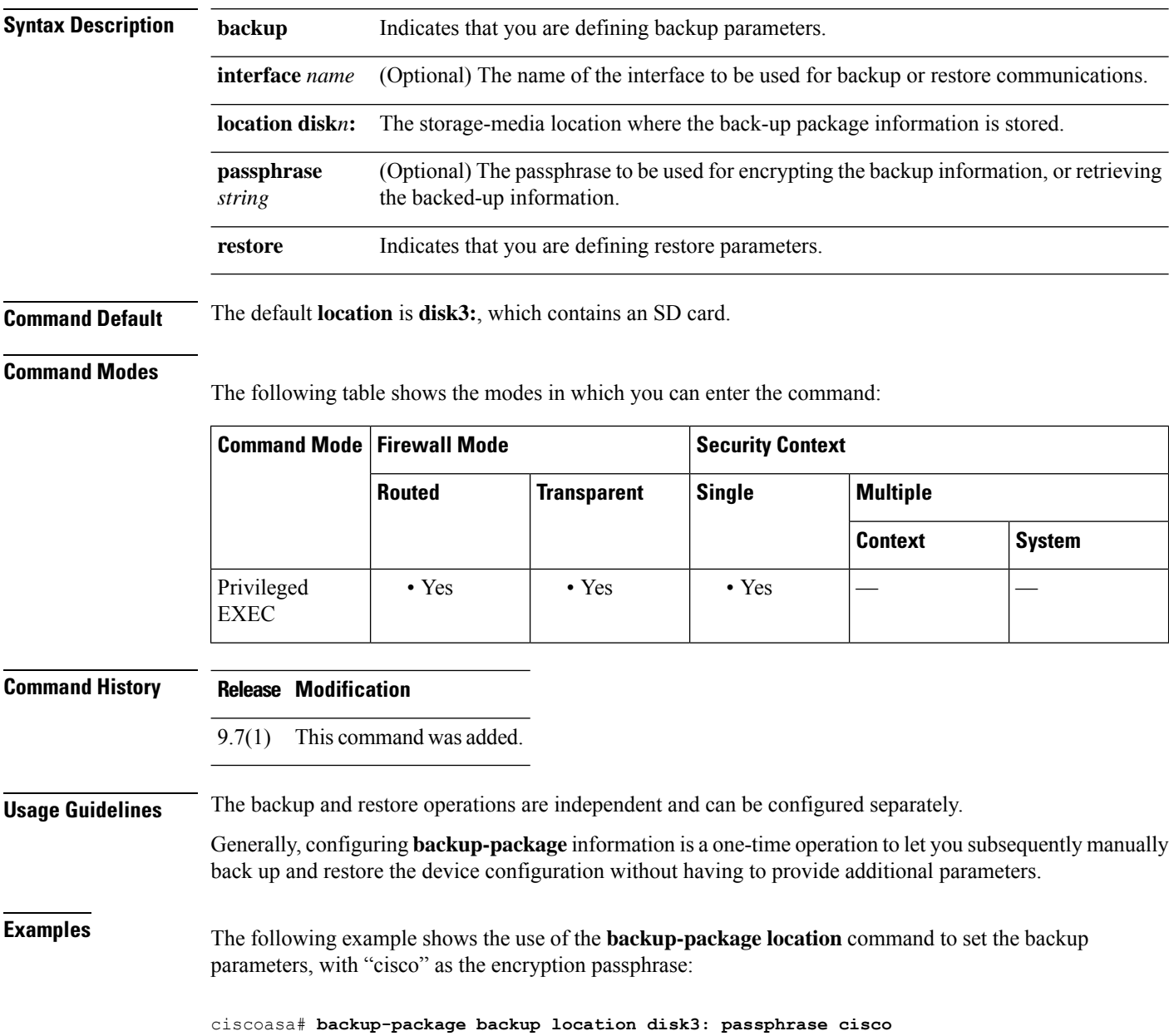

**10**

**b**

### **Related Command**

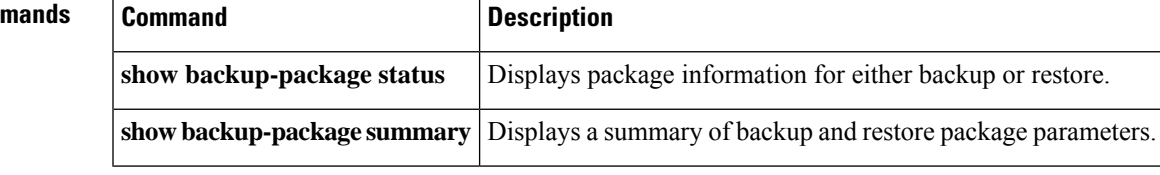

I

**11**

## <span id="page-11-0"></span>**backup-servers**

To configure backup servers, use the **backup-servers** command in group-policy configuration mode. To remove a backup server, use the **no** form of this command.

**backup-servers** { *server1 server2....server10* | **clear-client-config | keep-client-config** } **no backup-servers** { *server1 server2....server10* | **clear-client-config | keep-client-config** }

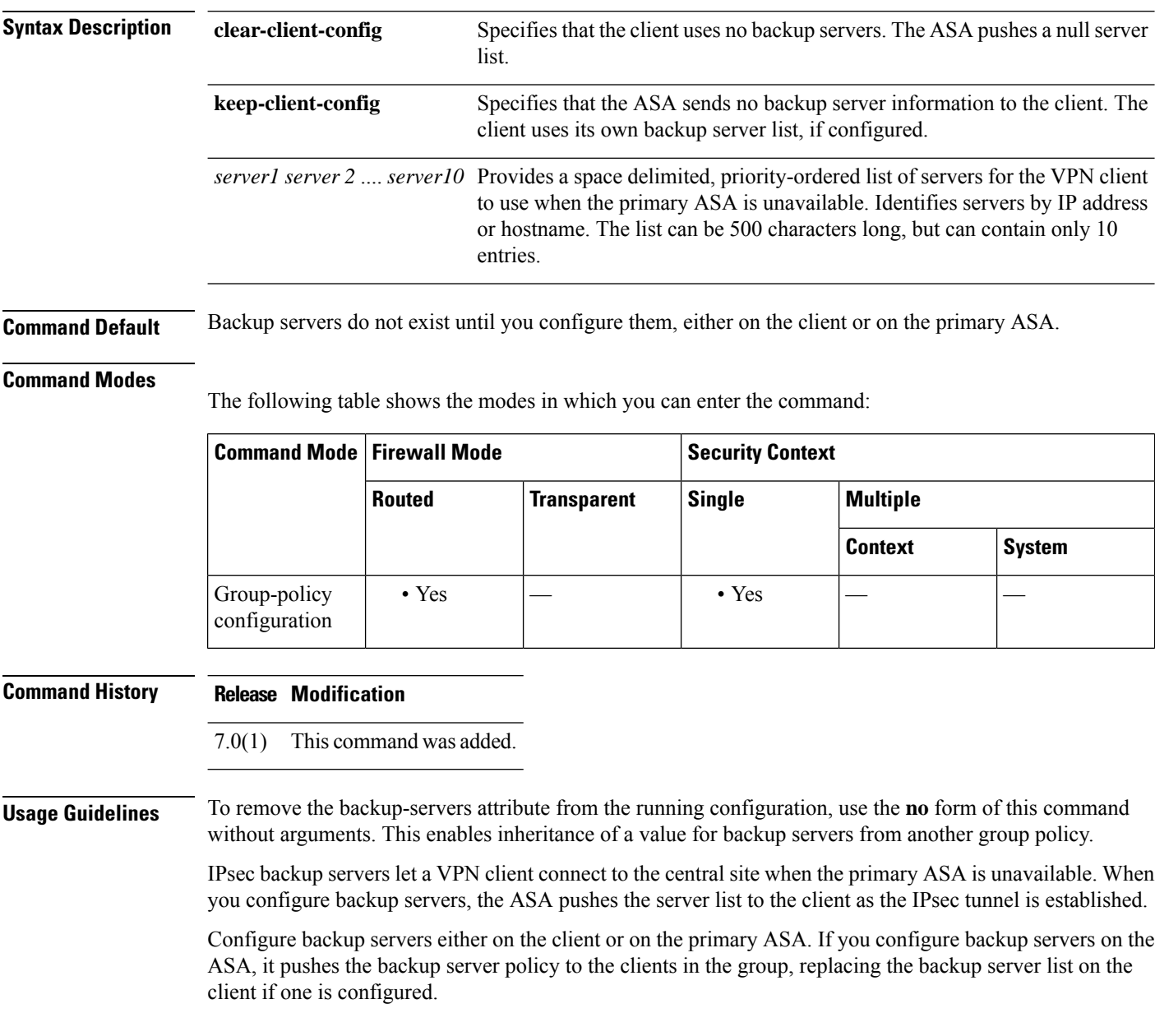

**b**

**b**

٠

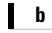

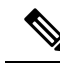

If you are using hostnames, it is wise to have backup DNS and WINS servers on a separate network from that of the primary DNS and WINS servers. Otherwise, if clients behind a hardware client obtain DNS and WINS information from the hardware client via DHCP, the connection to the primary server is lost, and the backup servers have different DNS and WINS information, clients cannot be updated until the DHCP lease expires. In addition, if you use hostnames and the DNS server is unavailable, significant delays can occur. **Note**

**Examples** The following example shows how to configure backup servers with IP addresses 10.10.10.1 and 192.168.10.14, for the group policy named "FirstGroup":

> ciscoasa (config)# **group-policy FirstGroup attributes** ciscoasa (config-group-policy)# **backup-servers 10.10.10.1 192.168.10.14**

<span id="page-13-0"></span>To configure the ASDM, session, login, or message-of-the-day banner, use the banner command in global configuration mode. To remove all lines from the banner keyword specified (**exec**, **login**, or **motd**), use the **no** form of this command.

**banner** { **asdm** | **exec** | **login** | **motd** *text* } **no banner** { **asdm** | **exec** | **login** | **motd** [ *text* ] }

**Syntax Description** asche Configures the system to display a banner after you successfully log in to ASDM. The user is prompted to either continue to complete login, or to disconnect. This option lets you require users to accept the terms of a written policy before connecting.

- **exec** Configures the system to display a banner before displaying the enable prompt.
- **login** Configures the system to display a banner before the password login prompt when accessing the ASA using Telnet or a serial console.
- **motd** Configures the system to display a message-of-the-day banner when you first connect.
- *text* Line of message text to display.

**Command Default** The default is no banner.

#### **Command Modes**

The following table shows the modes in which you can enter the command:

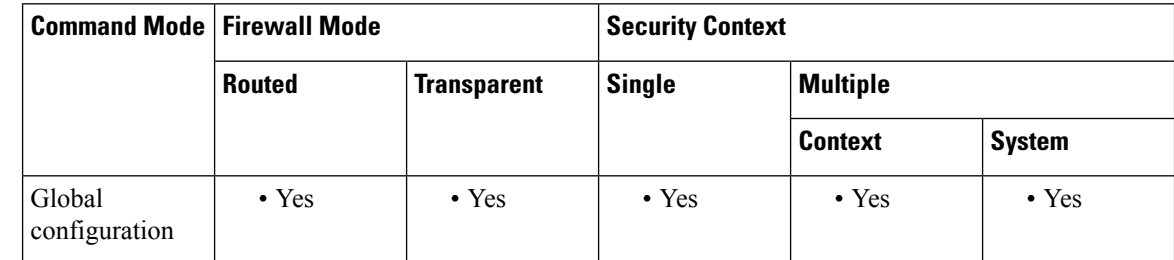

#### **Command History Release Modification**

7.2(4)/8.0(3) The **asdm** keyword was added.

9.0(1) The**banner login**command supports serial console connections.

**Usage Guidelines** The banner command configures a banner to display for the keyword specified. The *text* string consists of all characters following the first white space (space) until the end of the line (carriage return or line feed [LF]). Spaces in the text are preserved. However, you cannot enter tabs through the CLI.

Subsequent *text* entries are added to the end of an existing banner unless the banner is cleared first.

**14**

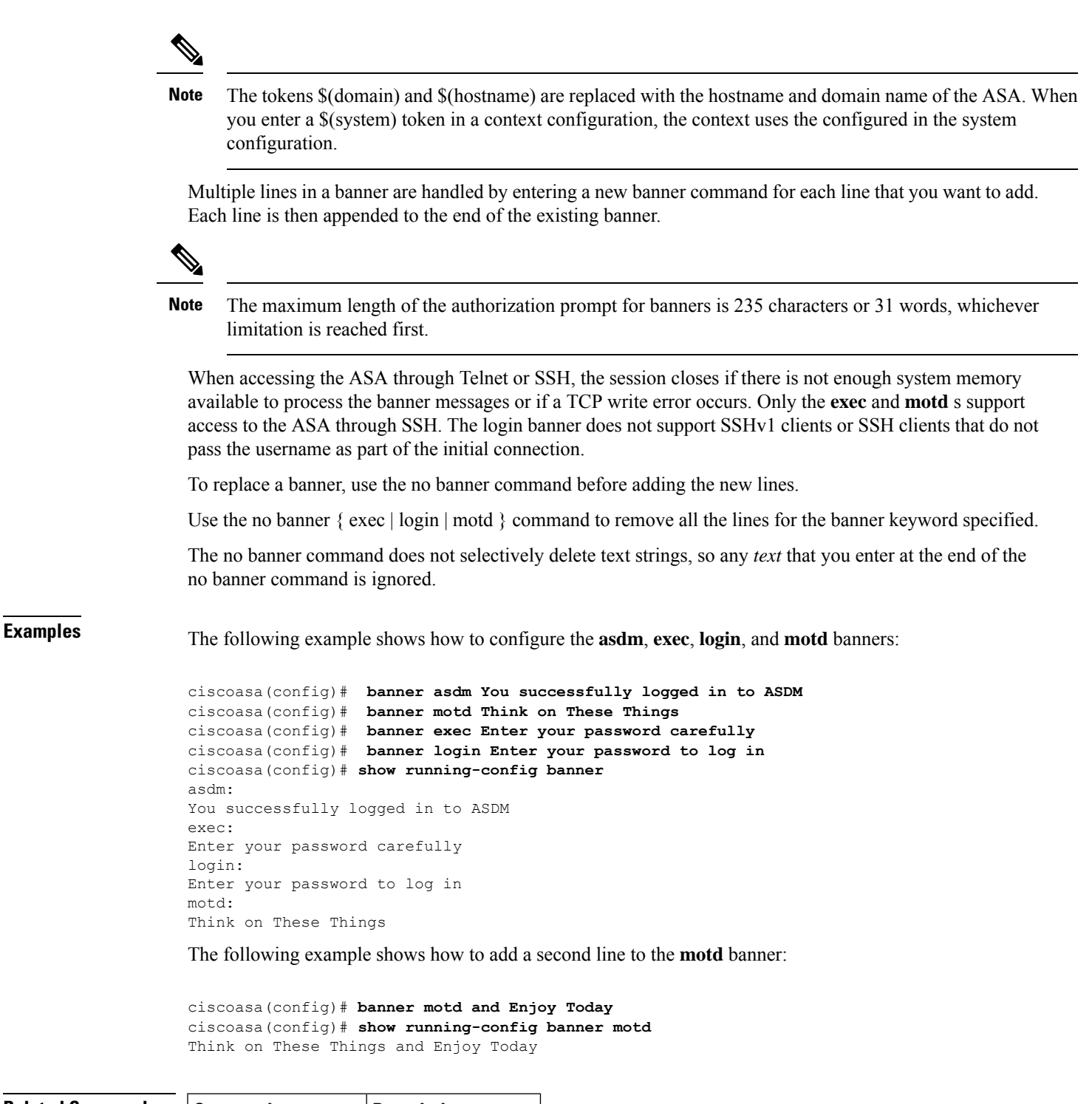

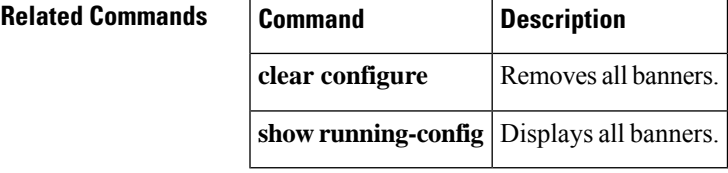

**b**

**15**

#### **b**

## <span id="page-15-0"></span>**banner (group-policy)**

To display a banner or welcome text on remote clients when they connect, use the **banner** command in group-policy configuration mode. To delete a banner, use the **no** form of this command.

**banner** { **value** *\_string* | **none** } **no banner**

If you configure multiple banners under a VPN group policy, and you delete any one of the banners, all banners are deleted. **Note**

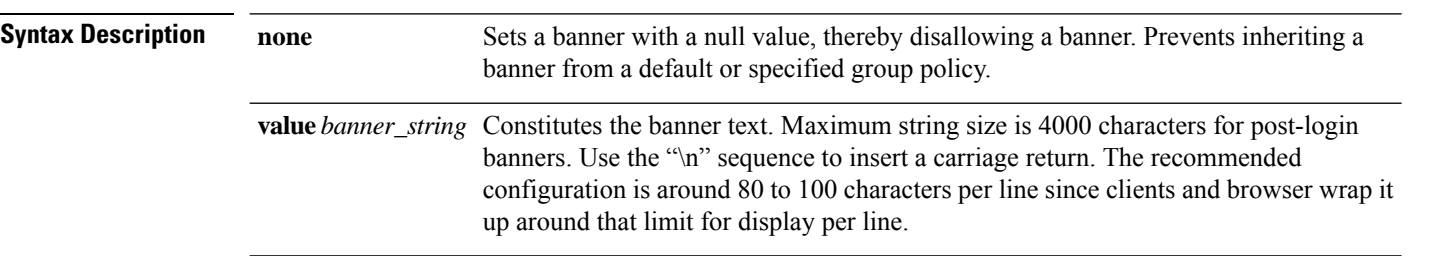

**Command Default** There is no default banner.

#### **Command Modes**

The following table shows the modes in which you can enter the command:

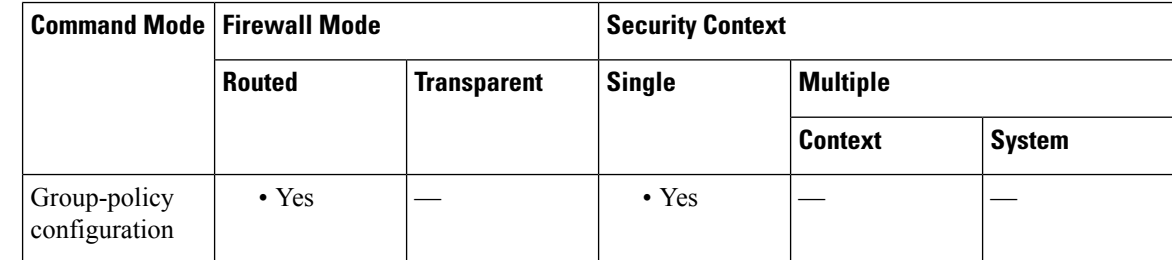

#### **Command History Release Modification**

7.0(1) This command was added.

9.5(1) Increased the post-login banner length value to 4000.

**Usage Guidelines** The banner is locally configured on the ASA, and the user must click either Accept or Disconnect to the post-login banner.

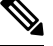

**Note** The behavior on older architectures, such as IKEv1 and Secure Client version 3.0, is supported without error.

To prevent inheriting a banner, use the **banner none** command.

**16**

The IPsec VPN client supports full HTML for the banner. However, the clientless portal and the Secure Client support partial HTML. To ensure the banner displays correctly to remote users, follow these guidelines:

- For IPsec client users, use the /n tag.
- For Secure Client, use the <BR> tag.
- For clientless users, use the <BR> tag.

**Examples** The following example shows how to create a banner for the group policy named "FirstGroup":

```
ciscoasa(config)# group-policy FirstGroup attributes
ciscoasa(config-group-policy)# banner
value Welcome to Cisco Systems
7.0.
```
**17**

### <span id="page-17-0"></span>**base-url**

(Optional) Configures the base URL of the Clientless VPN. This URL is used in SAML metadata, which is provided to third-party IdPs, so that IdPs can redirect endpoint users back to the ASA.

(Optional) From version 9.17.1, this command configures the base URL of the SAML service provider for VPN authentication. This URL is used in SAML metadata, which is provided to third-party IdPs, so that IdPs can redirect endpoint users back to the ASA.

To disable this feature, use the **no** form of this command

**base-url** { **value** \_ **string** } **no base-url**

**Syntax Description** *base-url* URL of the Clientless VPN

**Command Default** None.

**Command Modes**

The following table shows the modes in which you can enter the command:

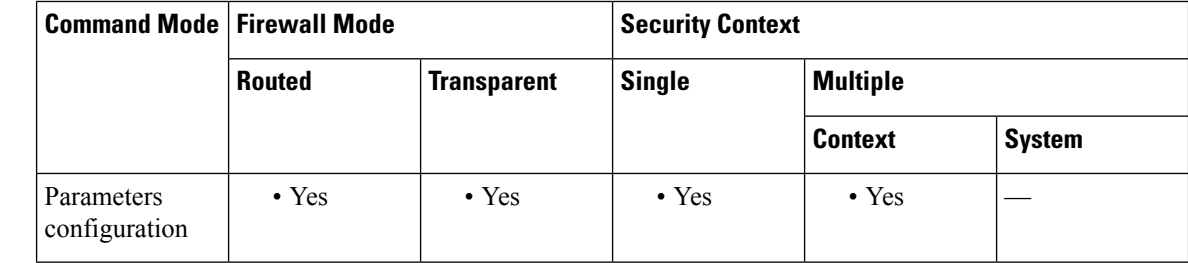

**Command History Release Modification**

9.5(2) This command was added.

**Usage Guidelines** • When base-url is configured, it is the base URL of AssertionConsumerService and SingleLogoutService, and is displayed in **show saml metadata**.

- When base-url is not configured, the base URL is created from the ASA's hostname and domain-name. For example, **https://ssl-vpn.cisco.com** is the base URL in **show saml metadata** when hostname is "ssl-vpn" and domain-name is "cisco.com".
- When neither base-url or hostname and domain-name are configured, **show saml metadata** displays an error.

ciscoasa(config-webvpn-saml-idp)# **base url https://ClientlessVPN.com**

**18**

I

### $\overline{\text{Related Commands}}$

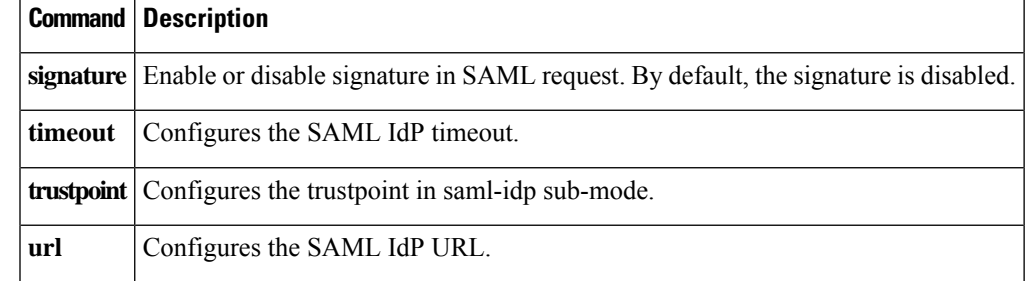

# <span id="page-19-0"></span>**basic-mapping-rule**

To configure the basic mapping rule in a Mapping Address and Port (MAP) domain, use the **basic-mapping-rule** command in MAP domain configuration mode. Use the **no** form of this command to delete the basic mapping rule.

**basic-mapping-rule no basic-mapping-rule**

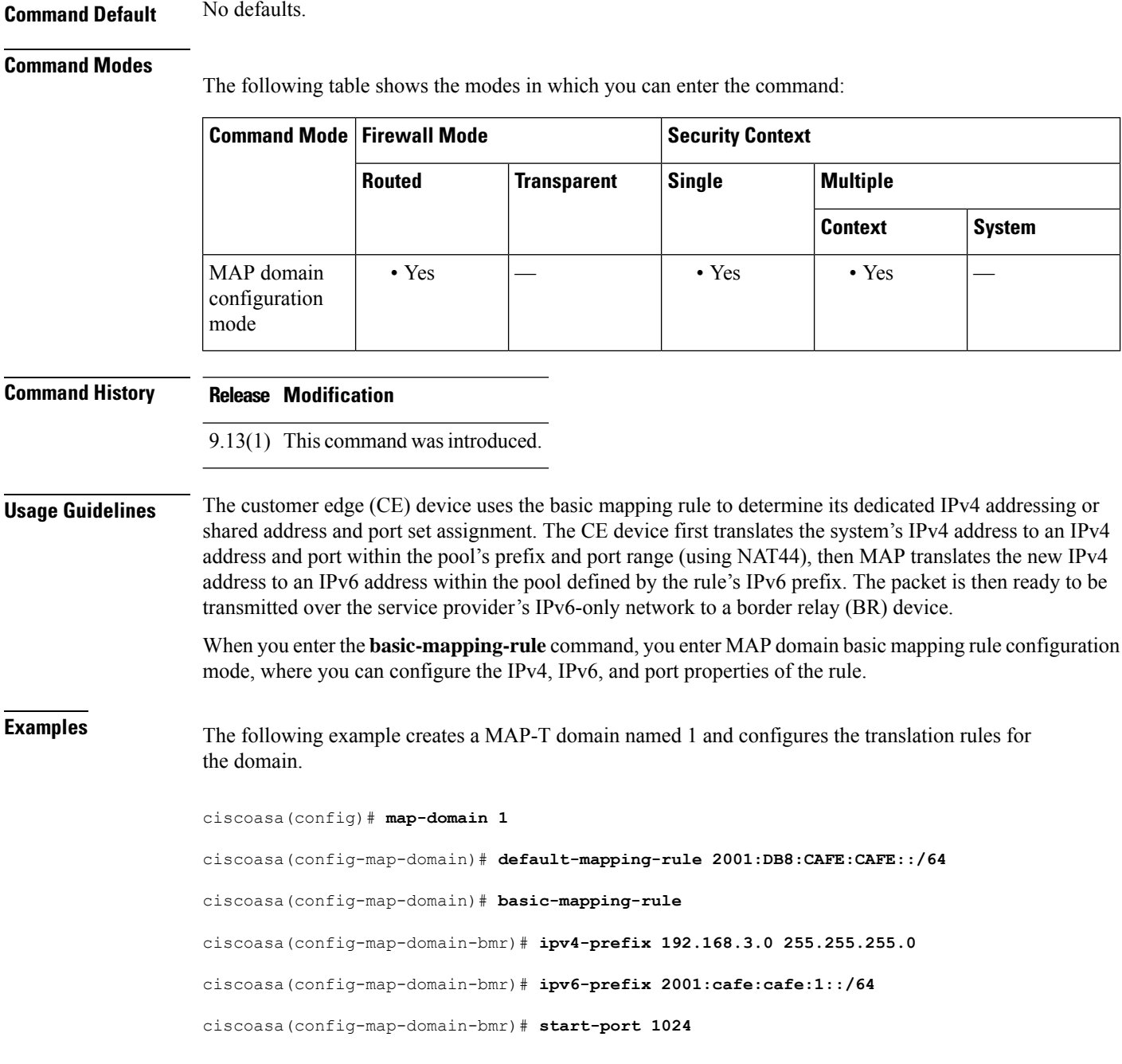

**20**

### ciscoasa(config-map-domain-bmr)# **share-ratio 16**

 $\overline{\mathbf{Related}$  **Commands** 

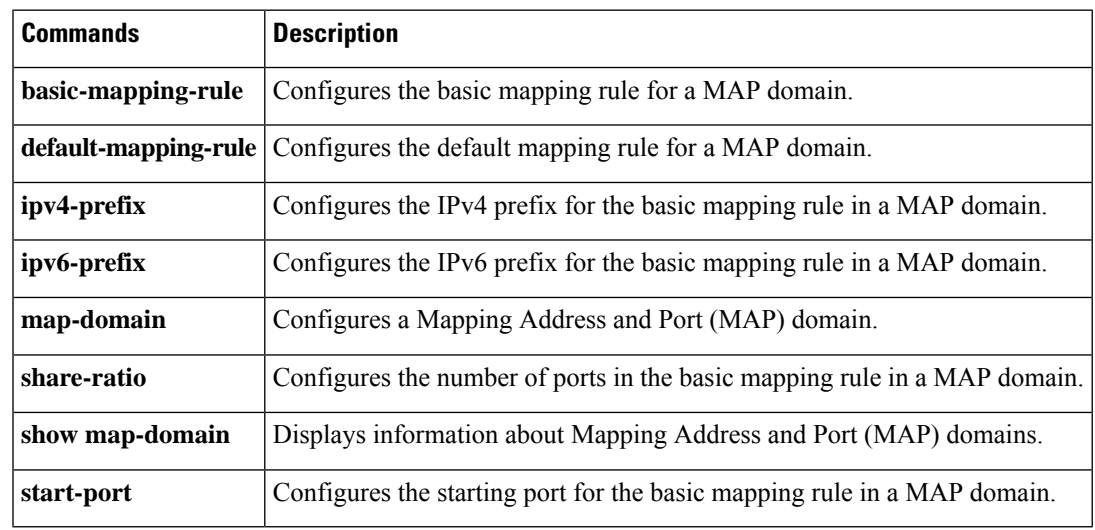

I

## <span id="page-21-0"></span>**basic-security**

To define an action when the Security (SEC) option occurs in a packet header with IP Options inspection, use the **basic-security** command in parameters configuration mode. To disable this feature, use the **no** form of this command.

**basic-security action** { **allow** | **clear** } **no basic-security action** { **allow** | **clear** }

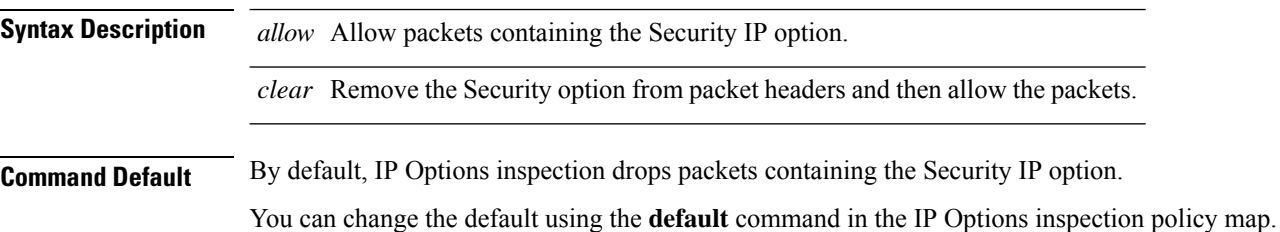

#### **Command Modes**

The following table shows the modes in which you can enter the command:

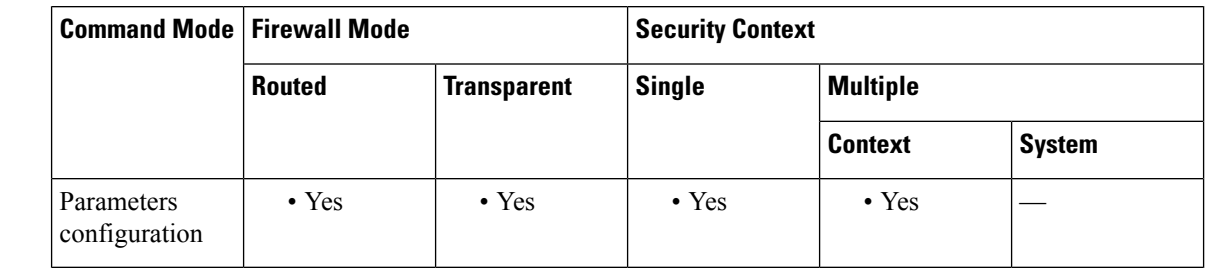

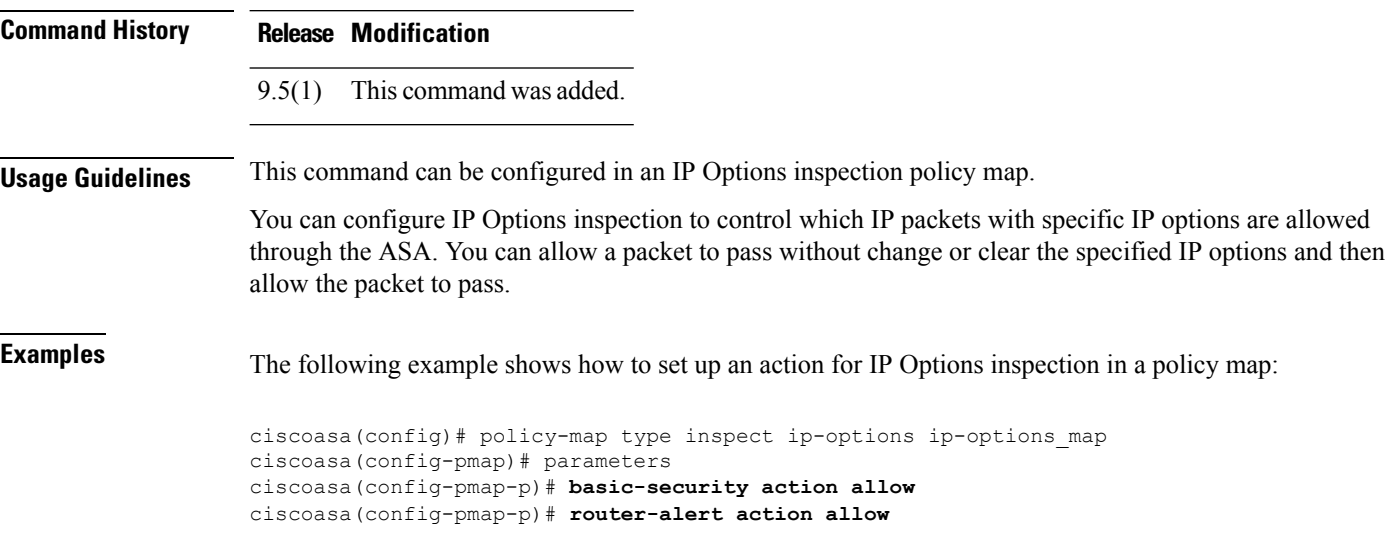

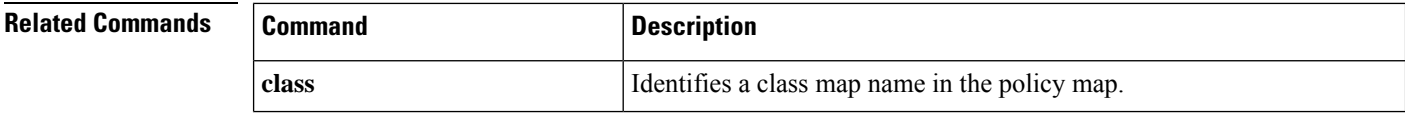

**22**

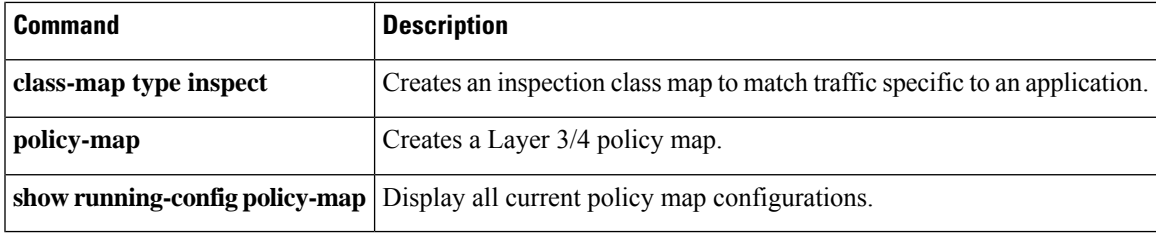

 $\mathbf{l}$ 

**23**

### <span id="page-23-0"></span>**bfd echo**

To enable BFD echo mode on the interface, use the bfd **echo** command in interface configuration mode. To disable BFD echo mode, use the **no** form of this command.

**bfd echo no bfd echo**

**Syntax Description** This command has not arguments or keywords.

**Command Default** BFD echo mode is disabled by default for BFD IPv4 sessions.

#### **Command Modes**

The following table shows the modes in which you can enter the command:

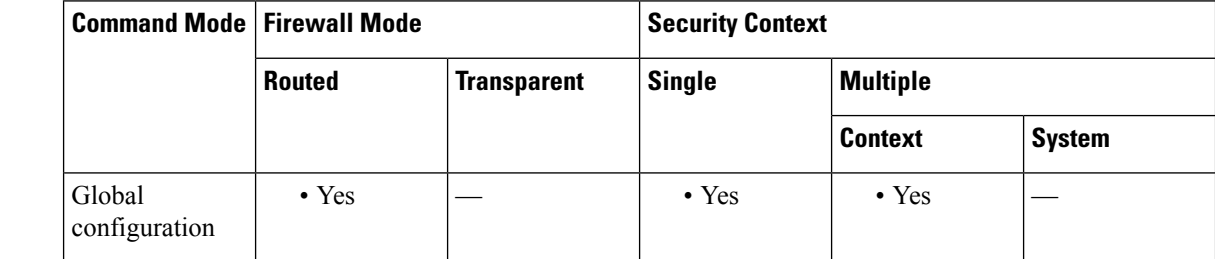

### **Command History Release Modification**

9.6(2) This command was added.

**Usage Guidelines** Echo mode is enabled by default, but not supported in BFD IPv6 sessions. Entering the **no bfd echo** command without any keywords turns off the sending of echo packets and signifies that the ASA is unwilling to forward echo packets received from BFD neighbor routers.

> When echo mode is enabled, the minimum echo transmit interval and required minimum transmit interval values are taken from the **bfd interval milliseconds min\_rx milliseconds** parameters, respectively.

Before using BFD echo mode, you must disable the sending of Internet Control Message Protocol (ICMP) redirect messages by entering the **no ip redirects** command to avoid high CPU utilization.

**Examples** The following example associates a BFD template with a BFD map.

(config)# interface gigabitethernet 0/0 (config-if)# bfd echo

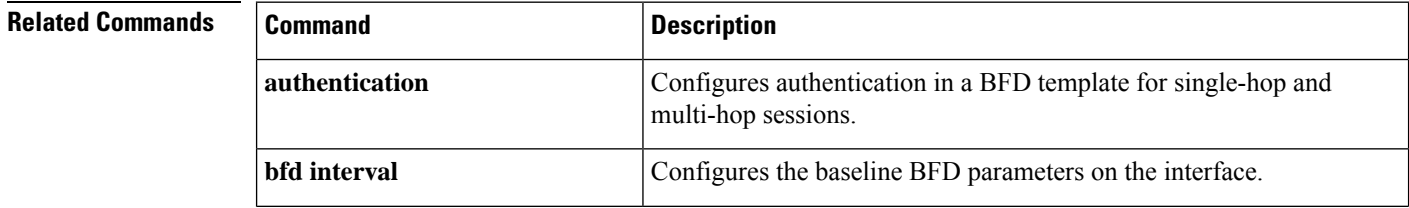

**24**

**b**

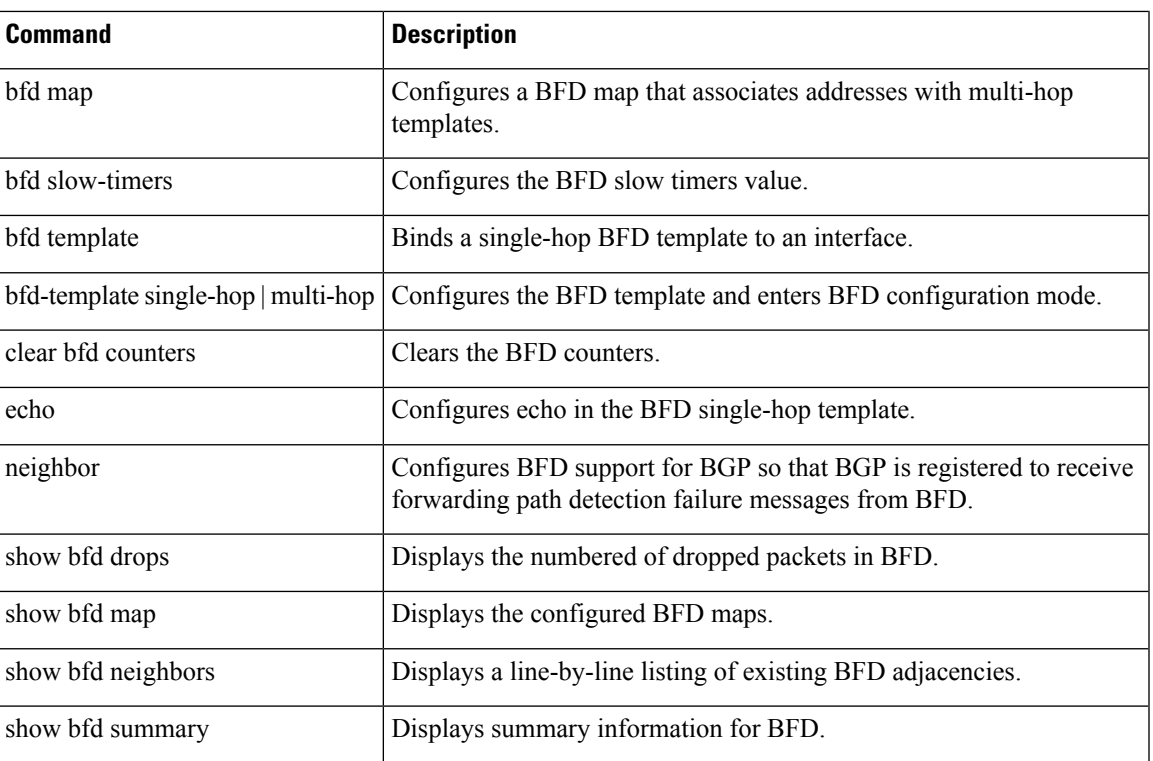

I

### <span id="page-25-0"></span>**bfd interval**

To configure the baseline BFD parameters on the interface, use the bfd command in interface configuration mode. To remove the baseline BFD session parameters, use the **no** form of this command.

**bfd interval** *milliseconds* **min\_rx** *milliseconds* **multiplier** *multiplier-value* **no bfd interval** *milliseconds* **min\_rx** *milliseconds* **multiplier** *multiplier-value*

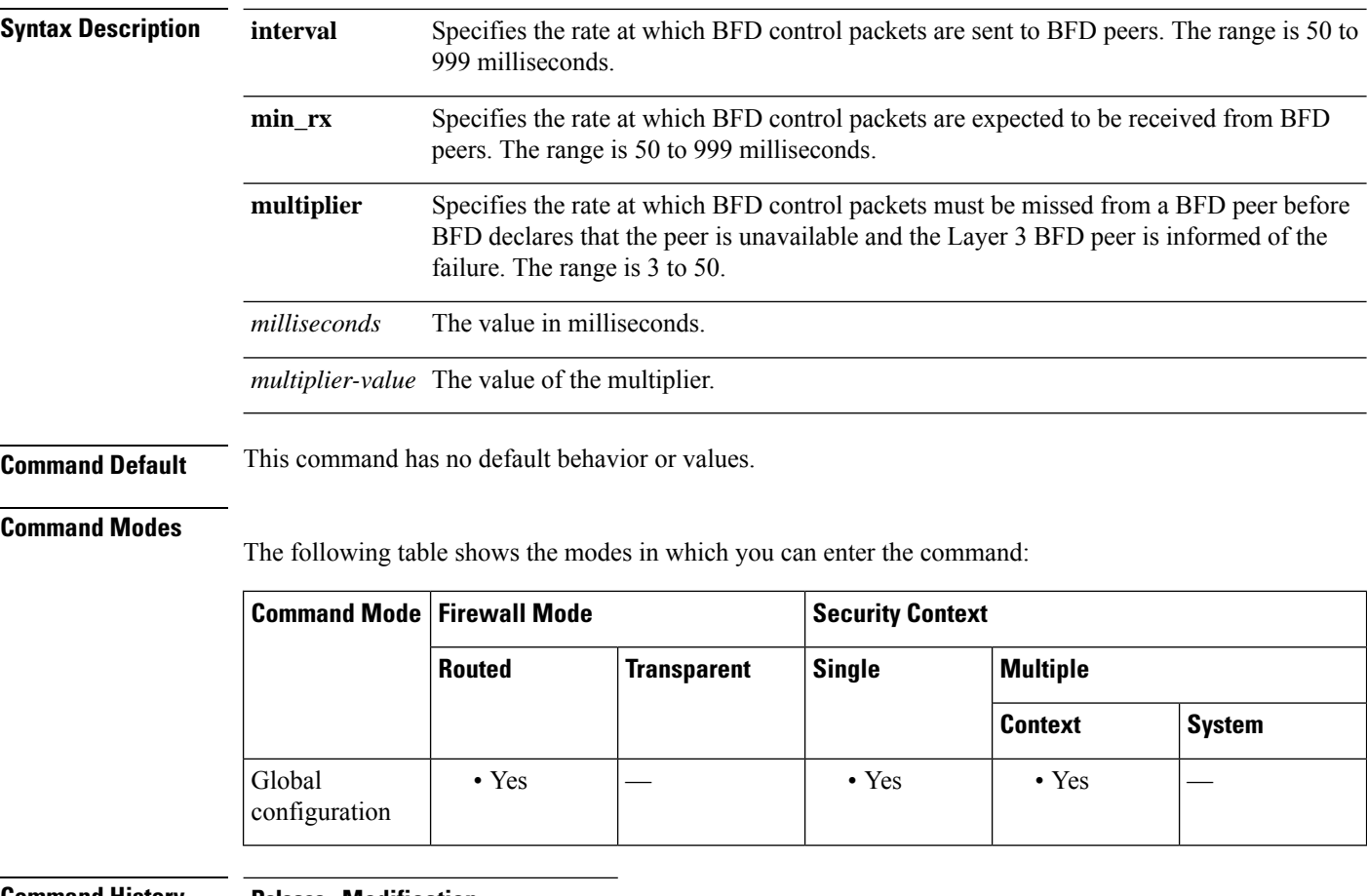

### **Command History Release Modification**

9.6(2) This command was added.

### **Examples** The following example associates a BFD template with a BFD map.

(config)# interface gigabitethernet 0/0 (config-if)# bfd interval 50 min\_rx 50 multiplier 3

**26**

### $\overline{\text{Related Commands}}$

 $\mathbf{r}$ 

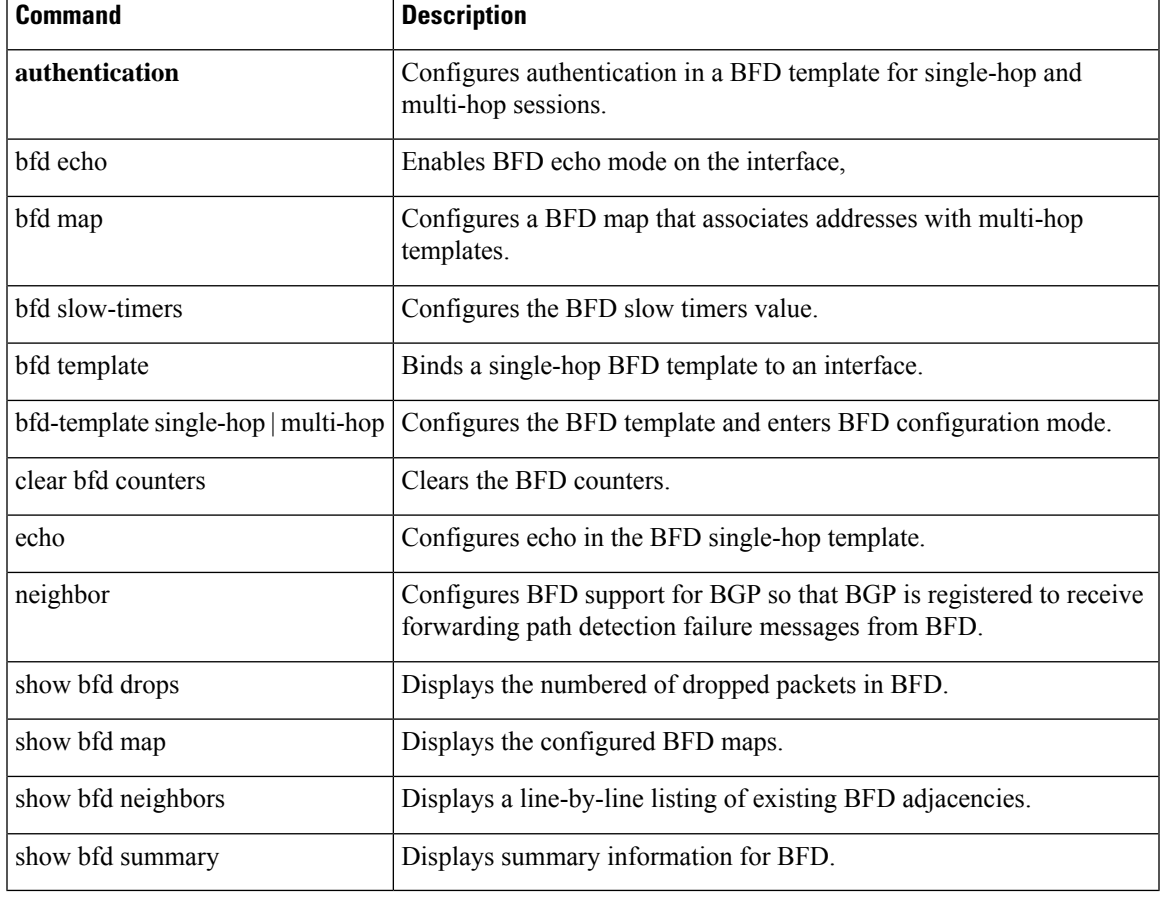

 $\mathbf{l}$ 

# <span id="page-27-0"></span>**bfd map**

To configure a BFD map that associates addresses with multi-hop templates, use the bfd map command in global configuration mode. To delete a BFD map, use the **no** form of this command.

**bfd map** { **ipv4** | **ipv6** } *destination/cdir source/cdir template-name* **no bfd map**

| <b>Syntax Description</b> | ipv4                                                                    | Configures an IPv4 address.                                                    |                                                                                       |                         |                 |               |  |
|---------------------------|-------------------------------------------------------------------------|--------------------------------------------------------------------------------|---------------------------------------------------------------------------------------|-------------------------|-----------------|---------------|--|
|                           | ipv6                                                                    | Configures an IPv6 address.                                                    |                                                                                       |                         |                 |               |  |
|                           | destination/cdir The destination prefix/length.                         |                                                                                |                                                                                       |                         |                 |               |  |
|                           | source/cdir                                                             | The source prefix/length.                                                      |                                                                                       |                         |                 |               |  |
|                           | template-name Name of the BFD template associated with the BFD map.     |                                                                                |                                                                                       |                         |                 |               |  |
| <b>Command Default</b>    |                                                                         | This command has no default behavior or values.                                |                                                                                       |                         |                 |               |  |
| <b>Command Modes</b>      | The following table shows the modes in which you can enter the command: |                                                                                |                                                                                       |                         |                 |               |  |
|                           | <b>Command Mode   Firewall Mode</b>                                     |                                                                                |                                                                                       | <b>Security Context</b> |                 |               |  |
|                           |                                                                         | <b>Routed</b>                                                                  | <b>Transparent</b>                                                                    | <b>Single</b>           | <b>Multiple</b> |               |  |
|                           |                                                                         |                                                                                |                                                                                       |                         | <b>Context</b>  | <b>System</b> |  |
|                           | Global<br>configuration                                                 | • Yes                                                                          |                                                                                       | • Yes                   | $\cdot$ Yes     |               |  |
| <b>Command History</b>    | <b>Release Modification</b>                                             |                                                                                |                                                                                       |                         |                 |               |  |
|                           | 9.6(2)<br>This command was added.                                       |                                                                                |                                                                                       |                         |                 |               |  |
| <b>Examples</b>           | The following example associates a BFD template with a BFD map.         |                                                                                |                                                                                       |                         |                 |               |  |
|                           |                                                                         | ciscoasa (config)# bfd map ipv4 10.11.11.0/24 10.36.42.5/32 multihop-template1 |                                                                                       |                         |                 |               |  |
| <b>Related Commands</b>   | <b>Command</b>                                                          |                                                                                | <b>Description</b>                                                                    |                         |                 |               |  |
|                           | authentication                                                          |                                                                                | Configures authentication in a BFD template for single-hop and<br>multi-hop sessions. |                         |                 |               |  |
|                           | bfd echo                                                                |                                                                                | Enables BFD echo mode on the interface,                                               |                         |                 |               |  |

**bfd interval configures** the baseline BFD parameters on the interface.

**b**

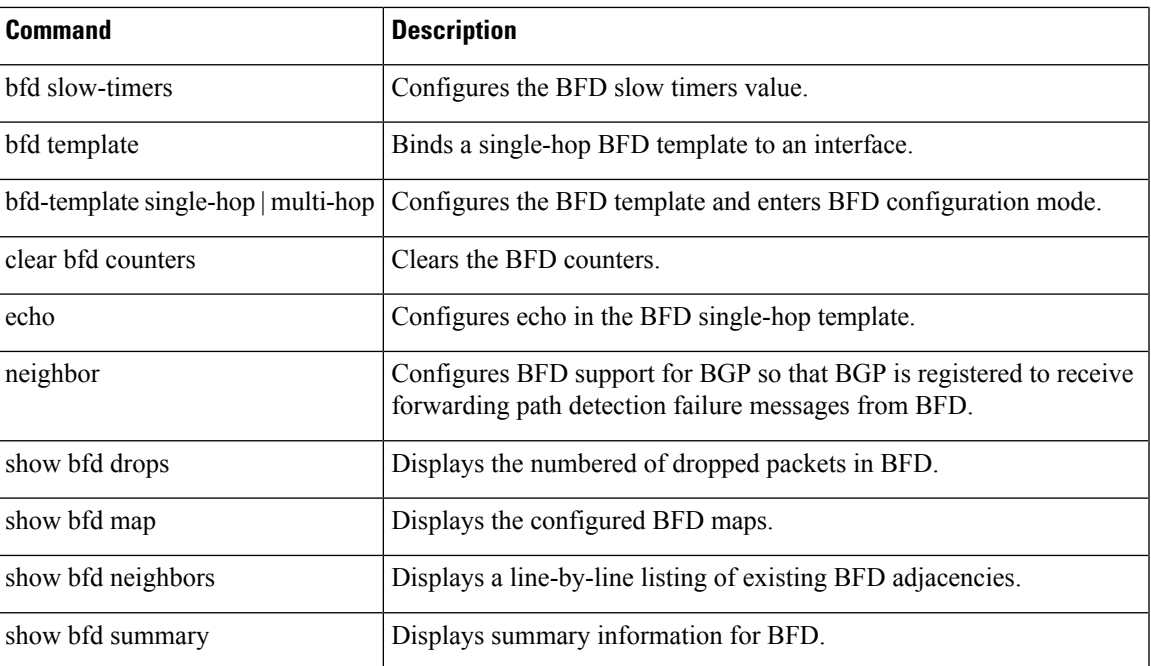

I

### <span id="page-29-0"></span>**bfd slow-timers**

To configure the BFD slow timers value, use the bfd slow-timers command in global configuration mode.

**b**

**bgp slow-timers** [ *milliseconds* ] **Syntax Description** milliseconds (Optional) The BFD slow timers value in milliseconds. The range is 1000 to 30,000. The default is 1000. **Command Default** The default value of the BFD slow timer is 1000 milliseconds. **Command Modes** The following table shows the modes in which you can enter the command: **Command Mode | Firewall Mode | <b>Security Context Routed Transparent Single Multiple Context System** Global • Yes  $|-$  • Yes  $|$  • Yes  $|$  • Yes  $|$  • configuration **Command History Release Modification** 9.6(2) This command was added. **Examples** The following example configures BFD slow timers for 14,000 milliseconds. ciscoasa(config)# bfd slow-timers 14000 **Related Commands Command Command Description** Configures authentication in a BFD template for single-hop and multi-hop sessions. **authentication** bfd echo  $\Box$  Enables BFD echo mode on the interface, **bfd interval configures** the baseline BFD parameters on the interface. Configures a BFD map that associates addresses with multi-hop templates. bfd map bfd template **Binds a single-hop BFD** template to an interface. bfd-template single-hop | multi-hop | Configures the BFD template and enters BFD configuration mode.

clear bfd counters Clears the BFD counters.

**30**

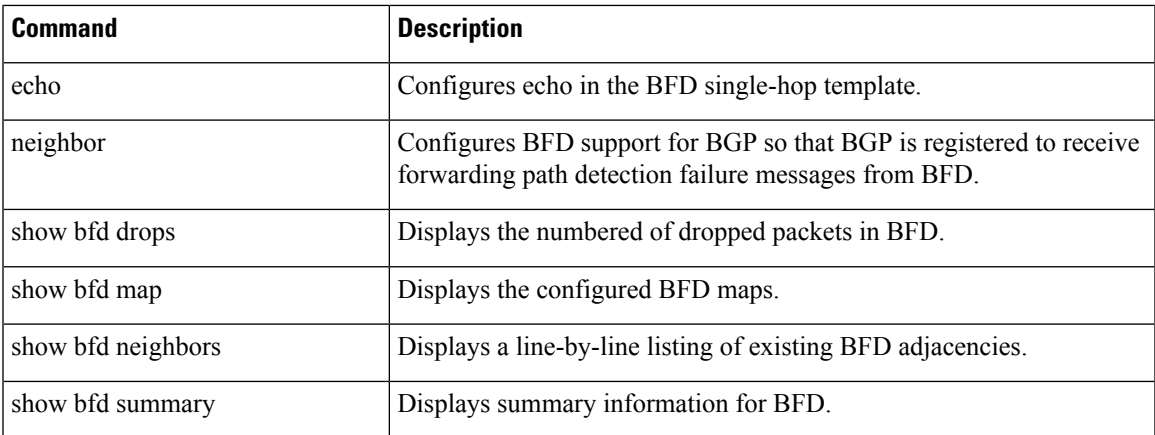

 $\mathbf I$ 

**31**

# <span id="page-31-0"></span>**bfd-template**

To configure the BFD template and enter BFD configuration mode, use the bfd-template command in global configuration mode. To disable a BFD template, use the **no** form of this command.

**b**

**bfd-template** [ **single-hop** | **multi-hop** ] *template-name* **no bfd-template** [ **single-hop** | **multi-hop** ] *template-name*

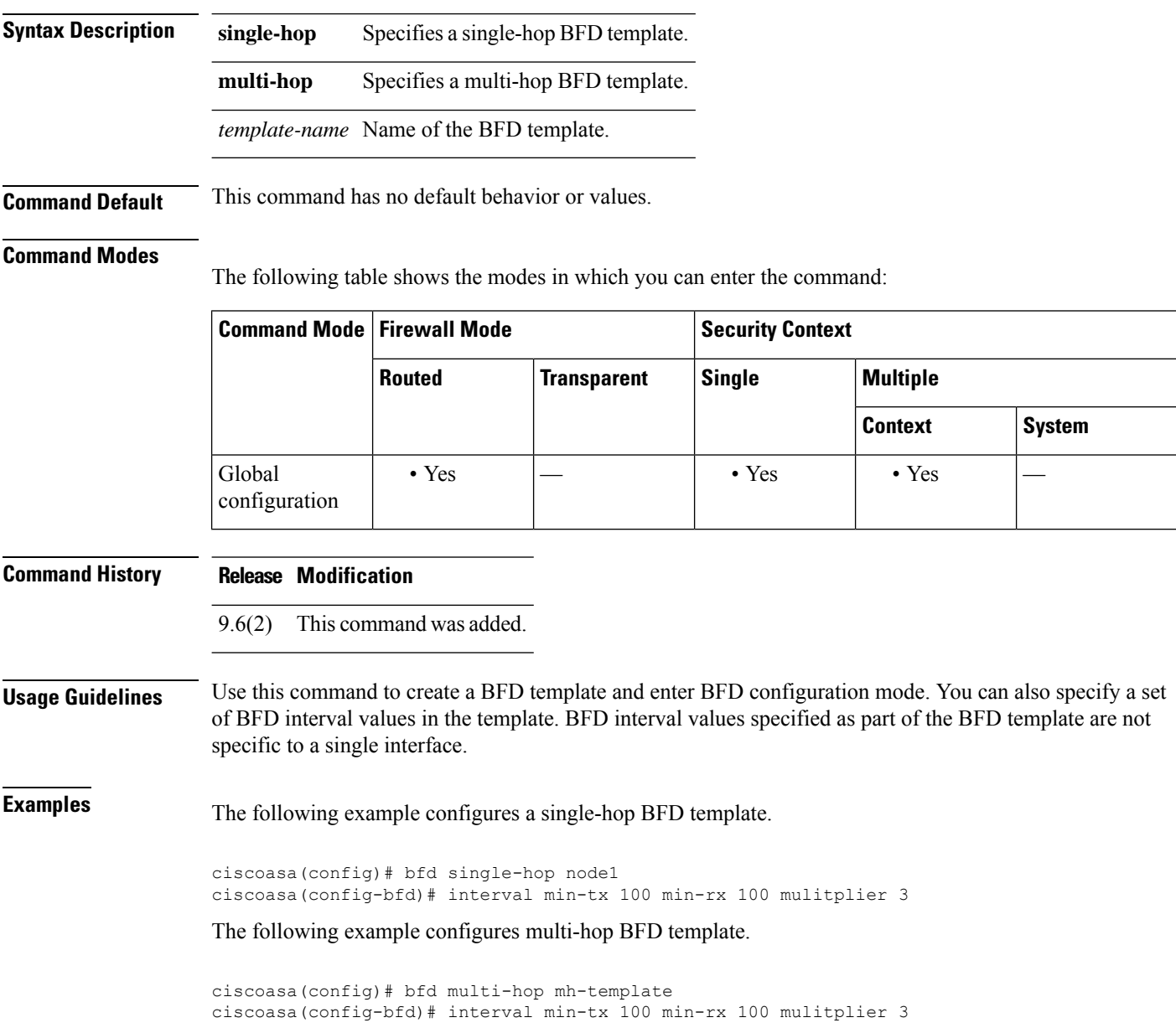

**b**

### $\overline{\text{Related Command}}$

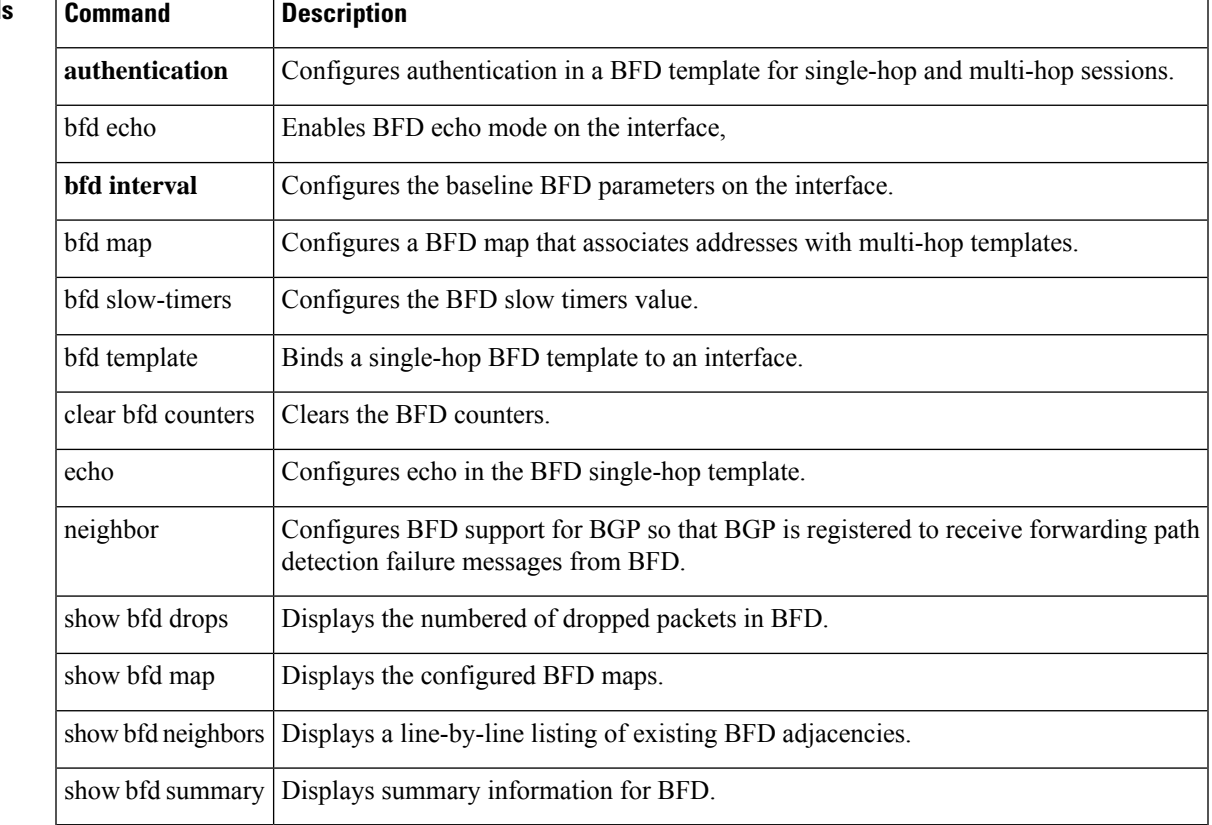

I

**33**

# <span id="page-33-0"></span>**bgp aggregate-timer**

To set the interval at which BGP routes will be aggregated or to disable timer-based route aggregation, use the bgp aggregate-timer command in address family configuration mode. To restore the default value, use the no form of this command.

**b**

**bgp aggregate-timer** *seconds* **no bgp aggregate-timer**

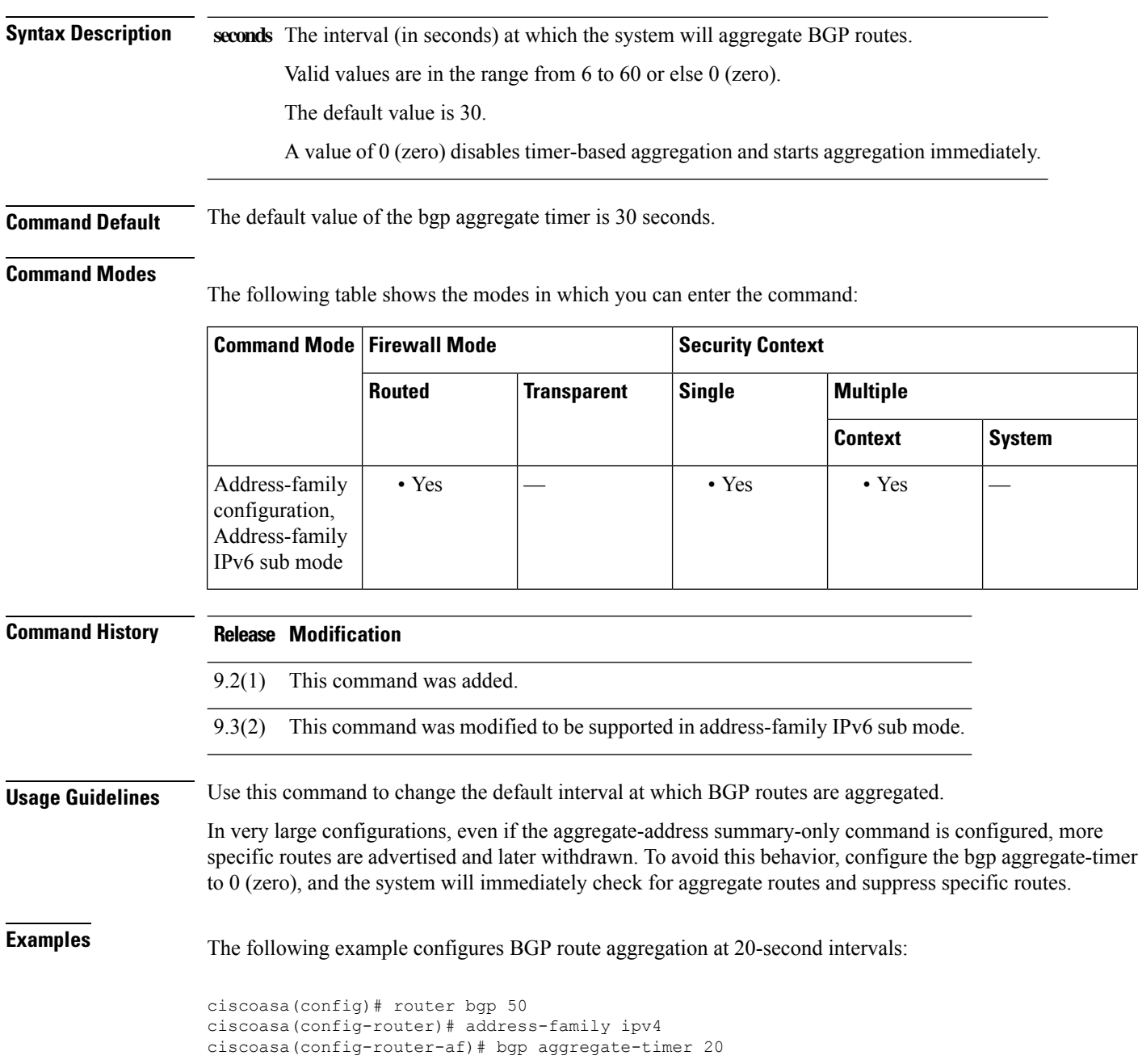

**34**

### The following example starts BGP route aggregation immediately:

```
ciscoasa(config)# router bgp 50
ciscoasa(config-router)# address-family ipv4
ciscoasa(config-router-af)# aggregate-address 10.0.0.0 255.0.0.0 summary-only
ciscoasa(config-router-af)# bgp aggregate-timer 20
```
### **Related Commands Command Description**

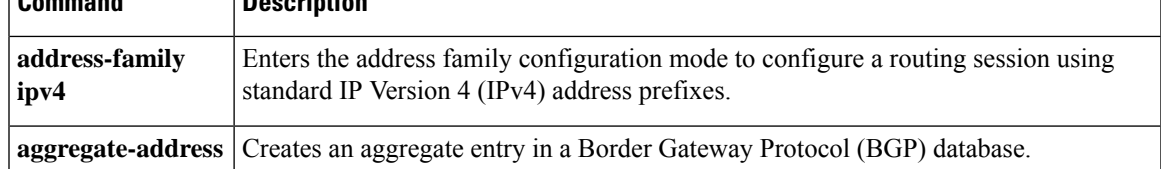

**35**

### <span id="page-35-0"></span>**bgp always-compare-med**

To enable the comparison of the Multi Exit Discriminator (MED) for paths from neighbors in different autonomous systems, use the bgp always-compare-med command in router configuration mode. To disallow the comparison, use the no form of this command.

### **bgp always-compare-med no bgp always-compare-med**

**Syntax Description** This command has no arguments or keywords.

**Command Default** ASA routing software does not compare the MED for paths from neighbors in different autonomous systems if this command is not enabled or if the no form of this command is entered.

The MED is compared only if the autonomous system path for the compared routes is identical.

#### **Command Modes**

The following table shows the modes in which you can enter the command:

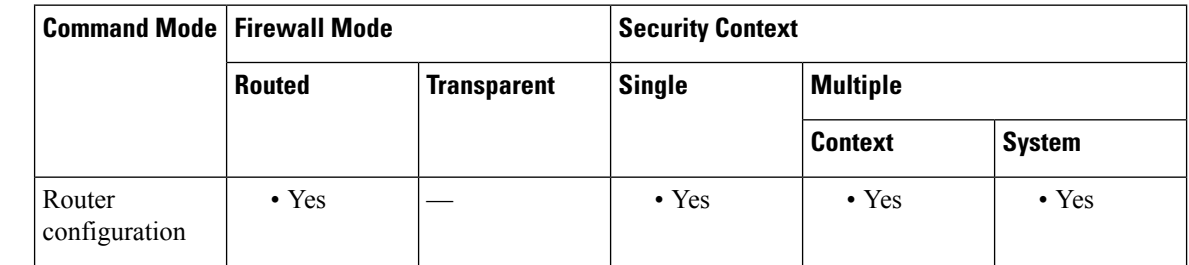

#### **Command History Release Modification**

### **Usage Guidelines** The MED, as stated in RFC 1771, is an optional non-transitive attribute that is a four octet non-negative integer. The value of this attribute may be used by the BGP best path selection process to discriminate among multiple exit points to a neighboring autonomous system.

The MED is one of the parameters that is considered when selecting the best path among many alternative paths. The path with a lower MED is preferred over a path with a higher MED. During the best-path selection process, MED comparison is done only among paths from the same autonomous system. The bgp always-compare-med command is used to change this behavior by enforcing MED comparison between all paths, regardless of the autonomous system from which the paths are received.

The bgp deterministic-med command can be configured to enforce deterministic comparison of the MED value between all paths received from within the same autonomous system.

**Examples** In the following example, the local BGP routing process is configured to compare the MED from alternative paths, regardless of the autonomous system from which the paths are received:

> ciscoasa(config)# router bgp 5000 ciscoasa(config-router)# bgp always-compare-med

**36**

<sup>9.2(1)</sup> This command was added.
### **Related Commands Command Description** Enforcesthe deterministic comparison of the Multi Exit Discriminator (MED) value between all paths received from within the same autonomous system. **bgp deterministic-med**

**37**

# **bgp asnotation dot**

To change the default display and regular expression match format of Border Gateway Protocol (BGP) 4-byte autonomoussystem numbersfrom asplain (decimal values) to dot notation, use the bgp asnotation dot command in router configuration mode. To reset the default 4-byte autonomous system number display and regular expression match format to asplain, use the no form of this command.

**bgp asnotation dot no bgp asnotation dot**

**Syntax Description** This command has no arguments or keywords.

**Command Default** BGP autonomous system numbers are displayed using asplain (decimal value) format in screen output, and the default format for matching 4-byte autonomous system numbers in regular expressions is asplain.

#### **Command Modes**

The following table shows the modes in which you can enter the command:

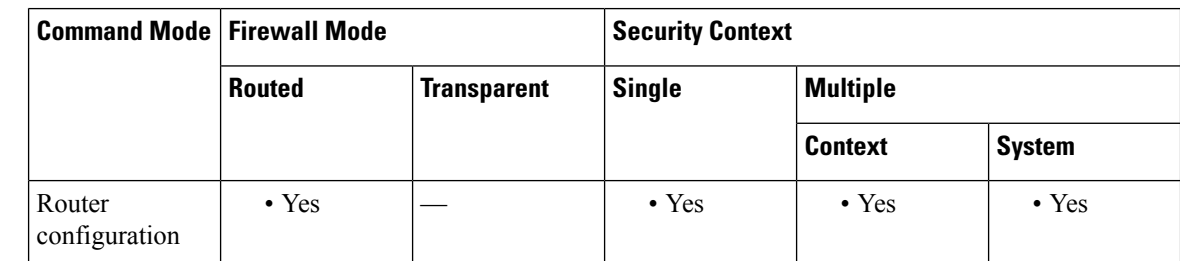

### **Command History Release Modification**

9.2(1) This command was added.

**Usage Guidelines** Prior to January 2009, BGP autonomous system numbers that were allocated to companies were 2-octet numbers in the range from 1 to 65535 as described in RFC 4271, A Border Gateway Protocol 4 (BGP-4).

> Due to increased demand for autonomous system numbers, the Internet Assigned Number Authority (IANA) will start in January 2009 to allocate four-octet autonomous system numbers in the range from 65536 to 4294967295. RFC 5396, Textual Representation of Autonomous System (AS) Numbers, documents three methods of representing autonomous system numbers. Cisco has implemented the following two methods:

- Asplain—Decimal value notation where both 2-byte and 4-byte autonomous system numbers are represented by their decimal value. For example, 65526 is a 2-byte autonomous system number and 234567 is a 4-byte autonomous system number.
- Asdot—Autonomous system dot notation where 2-byte autonomous system numbers are represented by their decimal value and 4-byte autonomous system numbers are represented by a dot notation. For example, 65526 is a 2-byte autonomous system number and 1.169031 is a 4-byte autonomous system number (this is dot notation for the 234567 decimal numbers).

Cisco implementation of 4-byte autonomous system numbers uses asplain as the default display format for autonomous system numbers, but you can configure 4-byte autonomous system numbers in both the asplain and asdot format. In addition, the default format for matching 4-byte autonomous system numbers in regular

**b**

**38**

expressions is asplain, so you must ensure that any regular expressions to match 4-byte autonomous system numbers are written in the asplain format. If you want to change the default show command output to display 4-byte autonomous system numbers in the asdot format, use the bgp asnotation dot command under router configuration mode. When the asdot format is enabled as the default, any regular expressions to match 4-byte autonomous system numbers must be written using the asdot format, or the regular expression match will fail. Tables below show that although you can configure 4-byte autonomous system numbers in either asplain or asdot format, only one format is used to display show command output and control 4-byte autonomoussystem number matching for regular expressions, and the default is asplain format.

To display 4-byte autonomous system numbers in show command output and to control matching for regular expressions in the asdot format, you must configure the bgp asnotation dot command. After enabling the bgp asnotation dot command, a hard reset must be initiated for all BGP sessions by entering the clearbgp \* command.

**Table 1: Default Asplain 4-byte Autonomous System Number Format**

|       | <b>Format   Configuration Format</b>        | <b>Show Command Output and Regular Expression Match Format</b>                                    |
|-------|---------------------------------------------|---------------------------------------------------------------------------------------------------|
|       |                                             | asplain 2-byte: 1 to 65534-byte: 65536 to 4294967295 2-byte: 1 to 65534-byte: 65536 to 4294967295 |
| asdot | 2-byte: 1 to 65534-byte: 1.0 to 65535.65535 | 2-byte: 1 to 65534-byte: 65536 to 4294967295                                                      |

#### **Table 2: Asdot 4-Byte Autonomous System Number Format**

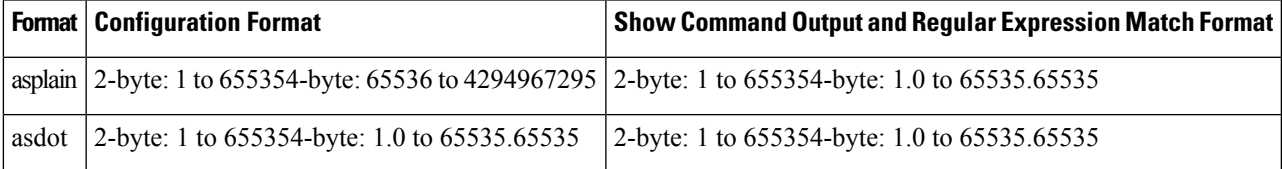

**Examples** The following output from the show bgp summary command shows the default asplain format of the 4-byte autonomous system numbers. Note the asplain format of the 4-byte autonomous system numbers, 65536 and 65550.

```
ciscoasa(config-router)# show bgp summary
BGP router identifier 172.17.1.99, local AS number 65538
BGP table version is 1, main routing table version 1
Neighbor V AS MsgRcvd MsgSent TblVer InQ OutQ Up/Down Statd
```
192.168.1.2 4 65536 7 7 1 0 0 00:03:04 0 192.168.3.2 4 65550 4 4 1 0 0 00:00:15 0

The following configuration is performed to change the default output format to the asdot notation format:

ciscoasa# configure terminal ciscoasa(config)# router bgp 65538 ciscoasa(config-router)# bgp asnotation dot

After the configuration is performed, the output is converted to asdot notation format as shown in the following output from the show bgp summary command. Note the asdot format of the 4-byte autonomous system numbers, 1.0 and 1.14 (these are the asdot conversions of the 65536 and 65550 autonomous system numbers).

```
ciscoasa(config-router)# show bgp summary
BGP router identifier 172.17.1.99, local AS number 1.2
BGP table version is 1, main routing table version 1
Neighbor V AS MsgRcvd MsgSent TblVer InQ OutQ Up/Down Statd<br>192.168.1.2 4 1.0 9 9 1 0 000:04:13 0
192.168.1.2 4 1.0 9 9 1 0 0 00:04:13 0
192.168.3.2 4 1.14 6 6 1 0 0 00:01:24 0
```
After the bgp asnotation dot command is configured, the regular expression match format for 4-byte autonomoussystem pathsis changed to asdot notation format. Although a 4-byte autonomoussystem number can be configured in a regular expression using either asplain format or asdot format, only 4-byte autonomous system numbers configured using the current default format are matched. In the first example, the show bgp regexp command is configured with a 4-byte autonomoussystem number in asplain format. The match fails because the default format is currently asdot format and there is no output. In the second example using asdot format, the match passes and the information about the 4-byte autonomous system path is shown using the asdot notation.

```
ciscoasa(config-router)# show bgp regexp ^65536$
ciscoasa(config-router)# show bgp regexp ^1\.0$
BGP table version is 2, local router ID is 172.17.1.99
Status codes: s suppressed, d damped, h history, * valid, > best, i - internal,
r RIB-failure, S Stale
Origin codes: i - IGP, e - EGP, ? - incomplete
Network Next Hop Metric LocPrf Weight Path
*> 10.1.1.0/24 192.168.1.2 0 0 1.0 i
```
The asdot notation uses a period, which is a special character in Cisco regular expressions. To remove the special meaning, use a backslash before the period. **Note**

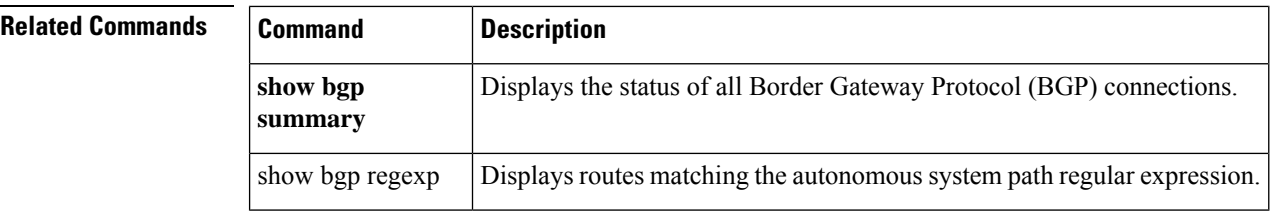

**40**

# **bgp bestpath compare-routerid**

To configure a Border Gateway Protocol (BGP) routing process to compare identical routes received from different external peers during the best path selection process and to select the route with the lowest router ID as the best path, use the bgp bestpath compare-routerid command in router configuration mode.

To return the BGP routing process to the default operation, use the no form of this command.

**bgp bestpath compare-routerid no bgp bestpath compare-routerid**

**Syntax Description** This command has no arguments or keywords.

**Command Default** The behavior of this command is disabled by default; BGP selects the route that was received first when two routes with identical attributes are received.

### **Command Modes**

The following table shows the modes in which you can enter the command:

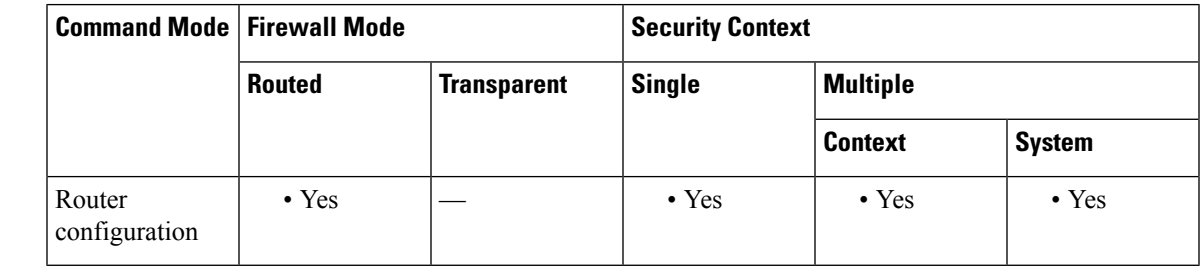

**Command History Release Modification**

9.2(1) This command was added.

**Usage Guidelines** The bgp bestpath compare-routerid command is used to configure a BGP routing process to use the router ID as the tie breaker for best path selection when two identical routes are received from two different peers (all the attributes are the same except for the router ID). When this command is enabled, the lowest router ID will be selected as the best path when all other attributes are equal.

**Examples** In the following example, the BGP routing process is configured to compare and use the router ID as a tie breaker for best path selection when identical paths are received from different peers:

> ciscoasa(config)# router bgp 5000 ciscoasa(config-router)# bgp bestpath compare-routerid

# **bgp bestpath med missing-as-worst**

To configure a Border Gateway Protocol (BGP) routing process to assign a value of infinity to routes that are missing the Multi Exit Discriminator (MED) attribute (making the path without a MED value the least desirable path), use the bgp bestpath med missing-as-worst command in router configuration mode. To return the router to the default behavior (assign a value of 0 to the missing MED), use the no form of this command.

**bgp bestpath med missing-as-worst no bgp bestpath med missing-as-worst** bgp bestpath med missing-as-worst

### **Syntax Description** This command has no arguments or keywords.

**Command Default** ASA software assigns a value of 0 to routes that are missing the MED attribute, causing the route with the missing MED attribute to be considered the best path.

#### **Command Modes**

The following table shows the modes in which you can enter the command:

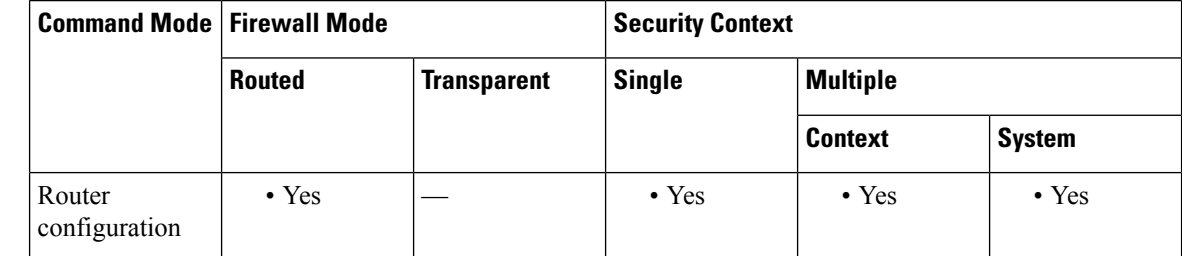

**Command History Release Modification**

9.2(1) This command was added.

**Examples** In the following example, the BGP router process is configured to consider a route with a missing MED attribute as having a value of infinity (4294967294), making this path the least desirable path:

> ciscoasa(config)# router bgp 5000 ciscoasa(config-router)# bgp bestpath med missing-as-worst

**42**

# **bgp-community new-format**

To configure BGP to display communities in the format AA:NN (autonomous system:community number/4-byte number), use the bgp-community new-format command in global configuration mode. To configure BGP to display communities as a 32-bit number, use the no form of this command.

**bgp-community new-format no bgp-community new-format**

**Syntax Description** This command has no arguments or keywords.

**Command Default** BGP communities (also when entered in the AA:NN format) are displayed as a 32-bit numbers if this command is not enabled or if the no form is entered.

### **Command Modes**

The following table shows the modes in which you can enter the command:

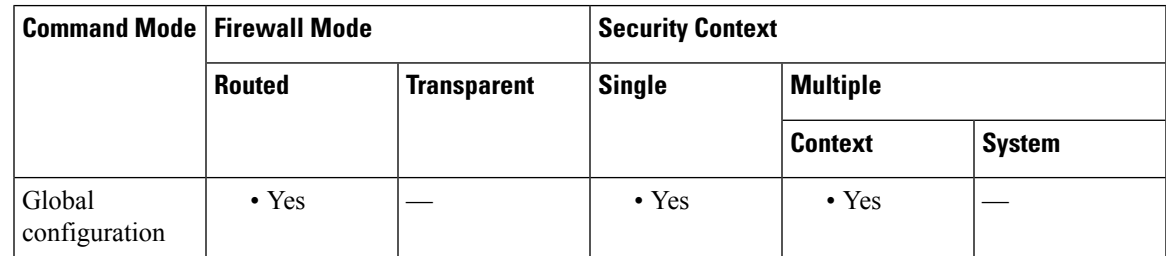

## **Command History Release Modification**

9.2(1) This command was added.

**Usage Guidelines** The bgp-community new-format command is used to configure the local router to display BGP communities in the AA:NN format to conform with RFC-1997.

> This command only affects the format in which BGP communities are displayed; it does not affect the community or community exchange. However, expanded IP community lists that match locally configured regular expressions may need to be updated to match on the AA:NN format instead of the 32-bit number.

> RFC 1997, BGP Communities Attribute, specifies that a BGP community is made up of two parts that are each 2 bytes long. The first part is the autonomous system number and the second part is a 2-byte number defined by the network operator.

### **Examples** In the following example, a router that uses the 32-bit number community format is upgraded to use the AA:NN format:

ciscoasa(config)# bgp-community new-format ciscoasa(config-router)# no bgp transport path-mtu-discovery

The following sample output shows how BGP community numbers are displayed when the bgp-community new-format command is enabled:

ciscoasa(router)# show bgp 10.0.0.0 BGP routing table entry for 10.0.0.0/8, version 4 Paths: (2 available, best #2, table Default-IP-Routing-Table) Advertised to non peer-group peers: 10.0.33.35 35 10.0.33.35 from 10.0.33.35 (192.168.3.3) Origin incomplete, metric 10, localpref 100, valid, external Community: 1:1 Local 0.0.0.0 from 0.0.0.0 (10.0.33.34) Origin incomplete, metric 0, localpref 100, weight 32768, valid, sourced, best

# **bgp default local-preference**

To change the default local preference value, use the bgp default local-preference command in router configuration mode. To return the local preference value to the default setting, use the no form of this command.

**bgp default local-preference** *number* **no bgp default local-preference** *number*

**Syntax Description** number Local preference value from 0 to 4294967295.

**Command Default** ASA software applies a local preference value of 100 if this command is not enabled or if the no form of this command is entered.

### **Command Modes**

The following table shows the modes in which you can enter the command:

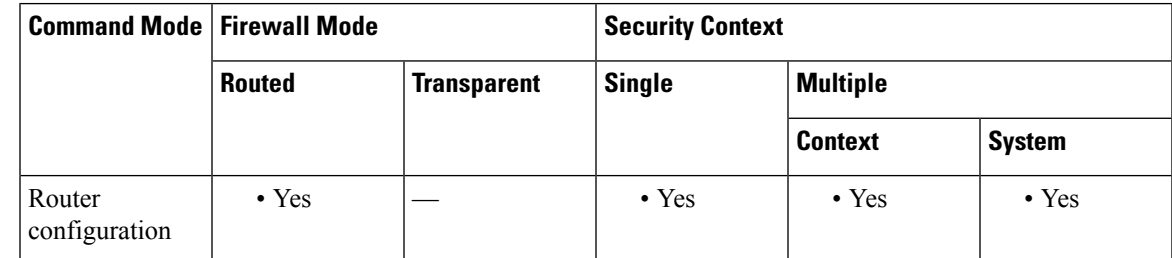

**Command History Release Modification** 9.2(1) This command was added. **Usage Guidelines** The local preference attribute is a discretionary attribute that is used to apply the degree of preference to a route during the BGP best path selection process. This attribute is exchanged only between iBGP peers and is used to determine local policy. The route with the highest local preference is preferred.

**Examples** In the following example, the local preference value is set to 200:

ciscoasa(config)# router bgp 5000 ciscoasa(config-router)# bgp default local-preference 200

# **bgp deterministic-med**

To enforce the deterministic comparison of the Multi Exit Discriminator (MED) value between all paths received from within the same autonomous system use the bgp deterministic-med command in router configuration mode. To disable the required MED comparison, use the no form of this command.

**bgp deterministic-med no bgp deterministic-med**

**Syntax Description** This command has no arguments or keywords.

**Command Default** ASA software does not enforce the deterministic comparison of the MED variable between all paths received from the same autonomous system.

### **Command Modes**

The following table shows the modes in which you can enter the command:

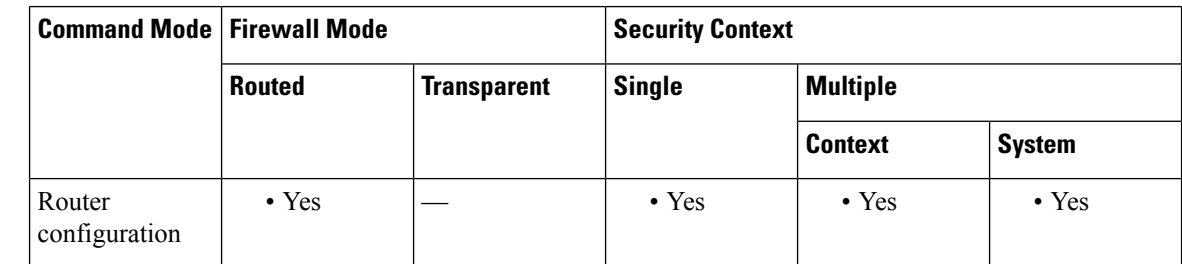

### **Command History Release Modification**

**Usage Guidelines** The bgp always-compare-med command is used to enable the comparison of the Multi Exit Discriminator (MED) for paths from neighbors in different autonomous systems. After the bgp always-compare-med command is configured, all paths for the same prefix that are received from different neighbors, which are in the same autonomoussystem, will be grouped together and sorted by the ascending MED value (received-only paths are ignored and not grouped or sorted).

> The best path selection algorithm will then pick the best paths using the existing rules; the comparison is made on a per neighbor autonomous system basis and then global basis. The grouping and sorting of paths occurs immediately after this command is entered. For correct results, all routers in the local autonomous system must have this command enabled (or disabled).

**Examples** In the following example, BGP is configured to compare the MED during path selection for routes advertised by the same sub autonomous system within a confederation:

> ciscoasa(config)# router bgp 50000 ciscoasa(config-router)# bgp deterministic-med

The following example show bgp command output shows how route selection is affected by the configuration of the bgp deterministic-med command. The order in which routes are received affects how routes are selected for best path selection when the bgp deterministic-med command is not

**46**

<sup>9.2(1)</sup> This command was added.

enabled. The following sample output from the show bgp command shows three paths that are received for the same prefix (10.100.0.0), and the bgp deterministic-med command is not enabled:

```
ciscoasa(router)# show bgp 10.100.0.0
BGP routing table entry for 10.100.0.0/16, version 40
Paths: (3 available, best #3, advertised over IBGP, EBGP)
109
   192.168.43.10 from 192.168.43.10 (192.168.43.1)
     Origin IGP, metric 0, localpref 100, valid, internal
 2051192.168.43.22 from 192.168.43.22 (192.168.43.2)
     Origin IGP, metric 20, localpref 100, valid, internal
 2051
   192.168.43.3 from 192.168.43.3 (10.4.1.1)
     Origin IGP, metric 30, valid, external, best
```
If the bgp deterministic-med feature is not enabled on the router, the route selection can be affected by the order in which the routes are received. Consider the following scenario in which a router received three paths for the same prefix:

The clear bgp \* command is entered to clear all routes in the local routing table.

ciscoasa(router)# clear bgp \*

**b**

The show bgp command is issued again after the routing table has been repopulated. Note that the order of the paths changed after clearing the BGP session. The results of the selection algorithm also changed because the order in which the paths were received was different for the second session.

```
ciscoasa(router)# show bgp 10.100.0.0
BGP routing table entry for 10.100.0.0/16, version 2
Paths: (3 available, best #3, advertised over EBGP)
109 192.168.43.10 from 192.168.43.10 (192.168.43.1)
    Origin IGP, metric 0, localpref 100, valid, internal
 2051192.168.43.3 from 192.168.43.3 (10.4.1.1)
    Origin IGP, metric 30, valid, external
 2051
   192.168.43.22 from 192.168.43.22 (192.168.43.2)
     Origin IGP, metric 20, localpref 100, valid, internal, best
```
If the bgp deterministic-med command is enabled, then the result of the selection algorithm will always be the same, regardless of the order in which the paths are received by the local router. The following output is always generated when the bgp deterministic-med command is entered on the local router in this scenario:

```
ciscoasa(router)# show bgp 10.100.0.0
BGP routing table entry for 10.100.0.0/16, version 15
Paths: (3 available, best #1, advertised over EBGP)
 109
   192.168.43.10 from 192.168.43.10 (192.168.43.1)
     Origin IGP, metric 0, localpref 100, valid, internal, best 3
   192.168.43.22 from 192.168.43.22 (192.168.43.2)
     Origin IGP, metric 20, localpref 100, valid, internal 3
   192.168.43.3 from 192.168.43.3 (10.4.1.1)
     Origin IGP, metric 30, valid, external
```
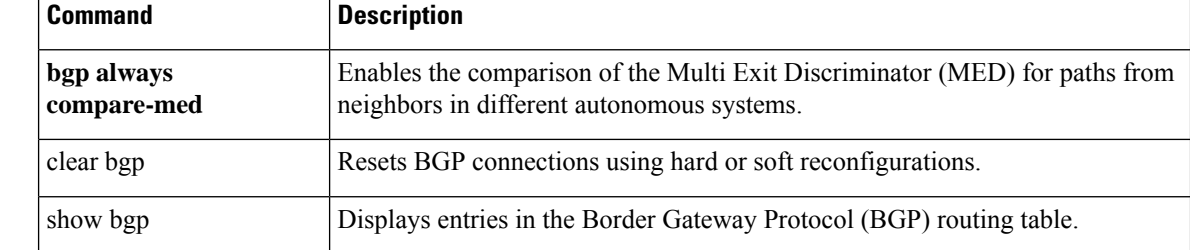

# **bgp enforce-first-as**

To configures an ASA to deny an update received from an external BGP (eBGP) peer that does not list its autonomous system number at the beginning of the AS\_PATH in the incoming update, use the bgp enforce-first-as command in router configuration mode. To disable this behavior, use the no form of this command.

**bgp enforce-first-as no bgp enforce-first-as**

**Syntax Description** This command has no arguments or keywords.

**Command Default** The behavior of this command is enabled by default.

### **Command Modes**

The following table shows the modes in which you can enter the command:

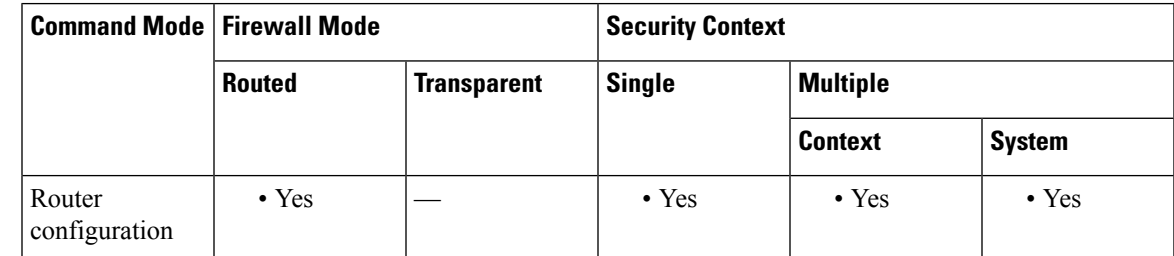

### **Command History Release Modification**

9.2(1) This command was added.

### **Usage Guidelines** The bgp enforce-first-as command is used to deny incoming updates received from eBGP peers that do not list their autonomous system number as the first segment in the AS\_PATH attribute. Enabling this command prevents a misconfigured or unauthorized peer from misdirecting traffic (spoofing the local router) by advertising a route as if it was sourced from another autonomous system.

**Examples** In the following example, all incoming updates from eBGP peers are examined to ensure that the first autonomous system number in the AS\_PATH is the local AS number of the transmitting peer. In the following example, updates from the 10.100.0.1 peer will be discarded if the first AS number is not 65001:

> ciscoasa(config)# router bgp 50000 ciscoasa(config-router)# bgp enforce-first-as ciscoasa(config-router)# address-family ipv4 ciscoasa(config-router-af)# neighbor 10.100.0.1 remote-as 65001

ш

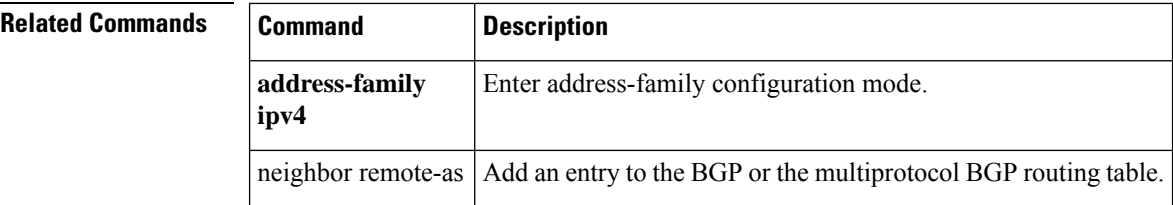

 $\mathbf{l}$ 

# **bgp fast-external-fallover**

To configure a Border Gateway Protocol (BGP) routing process to immediately reset external BGP peering sessions if the link used to reach these peers goes down, use the bgp fast-external-fallover command in router configuration mode. To disable BGP fast external fallover, use the no form of this command.

**bgp fast-external-fallover no bgp fast-external-fallover**

**Syntax Description** This command has no arguments or keywords.

**Command Default** BGP fast external fallover is enabled by default.

configuration command.

### **Command Modes**

The following table shows the modes in which you can enter the command:

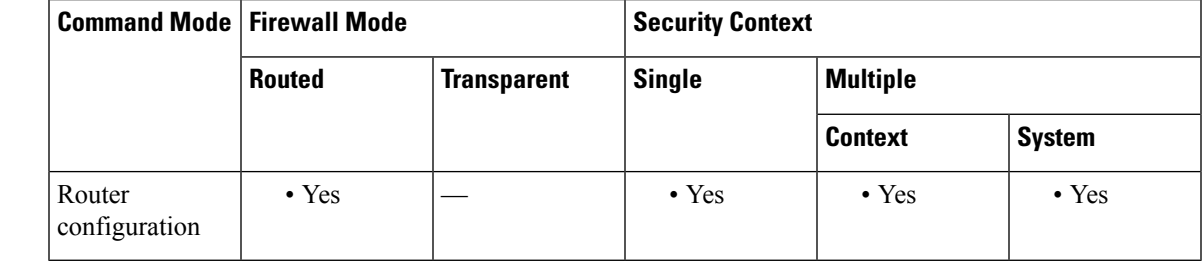

**Command History Release Modification** 9.2(1) This command was added. **Usage Guidelines** The bgp fast-external-fallover command is used to disable or enable fast external fallover for BGP peering sessions with directly connected external peers. The session is immediately reset if link goes down. Only directly connected peering sessions are supported. If BGP fast external fallover is disabled, the BGP routing process will wait until the default hold timer expires (3 keepalives) to reset the peering session. BGP fast

**Examples** In the following example, the BGP fast external fallover feature is disabled. If the link through which this session is carried flaps, the connection will not be reset.

external fallover can also be configured on a per-interface basis using the ip bgp fast-external-fallover interface

ciscoasa(config)# router bgp 50000 ciscoasa(config-router)# no bgp fast-external-fallover

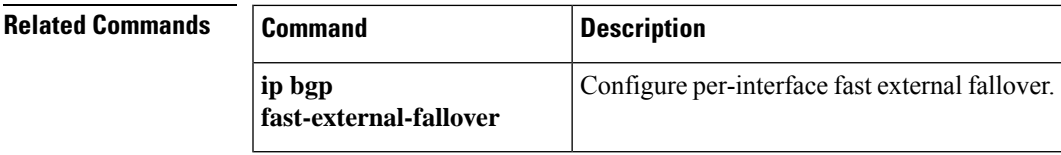

# **bgp graceful-restart**

To configure a Border Gateway Protocol (BGP) routing process for graceful restart in a non-stop forwarding configuration, use the **bgp graceful-restart** command in router configuration mode. To disable BGP graceful restart, use the **no** form of this command.

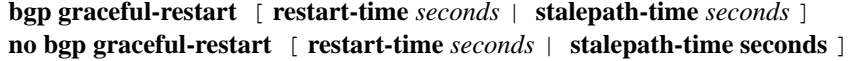

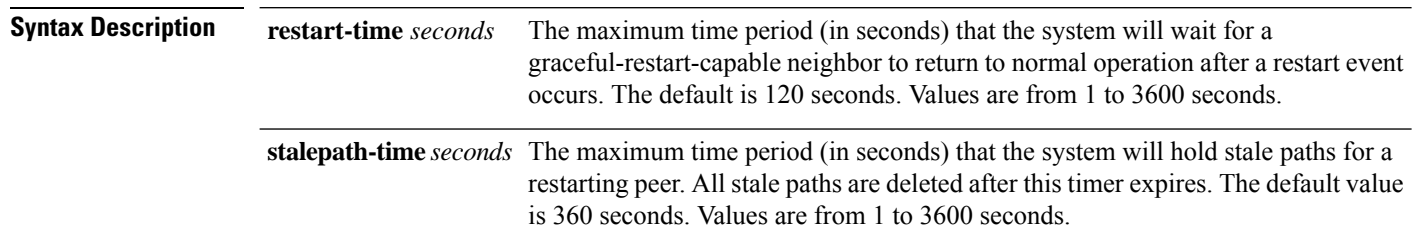

**Command Default** BGP graceful restart is disabled by default.

### **Command Modes**

The following table shows the modes in which you can enter the command:

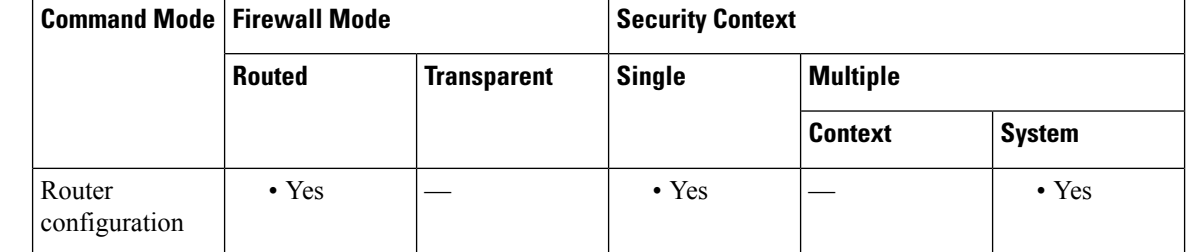

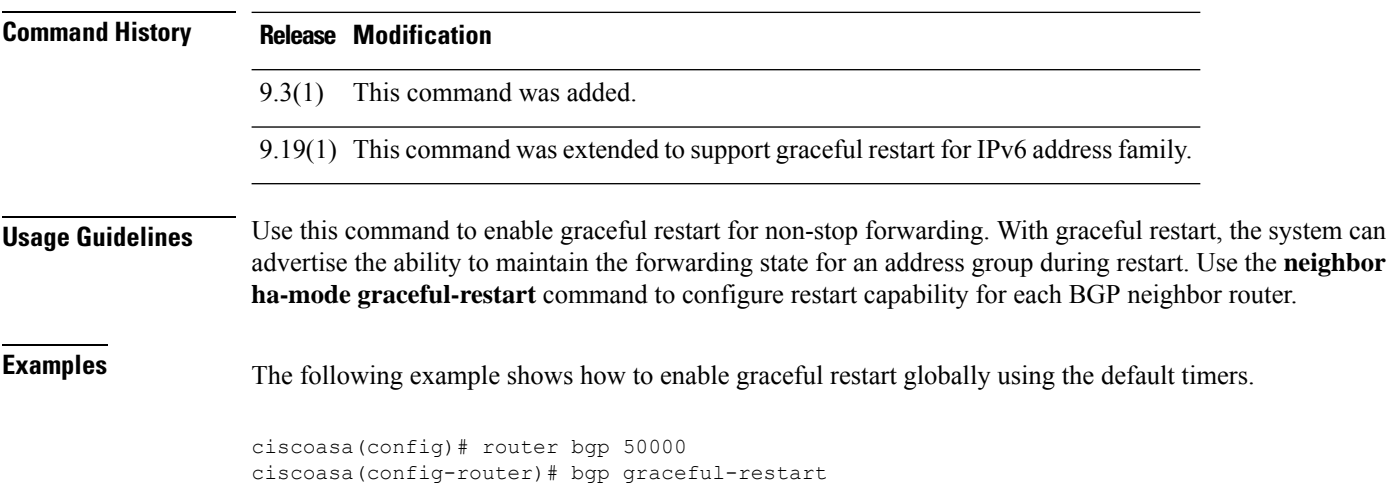

**52**

 $\mathbf I$ 

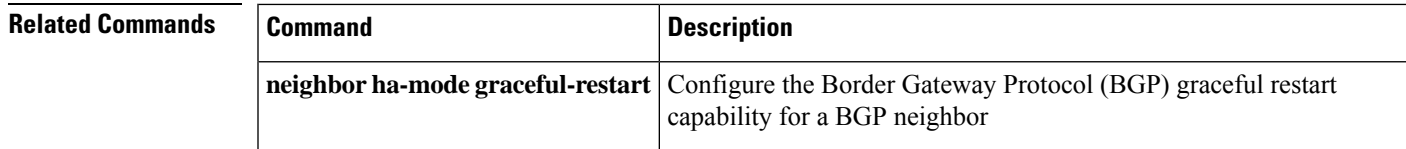

# **bgp inject-map**

To configure conditional route injection to inject more specific routes into a Border Gateway Protocol (BGP) routing table, use the bgp inject-map command in address family configuration mode. To disable a conditional route injection configuration, use the no form of this command.

**bgp inject-map** *inject-map exist-map* **exist-map** [ **copy-attributes** ] **no bgp inject-map** *inject-map exist-map* **exist-map**

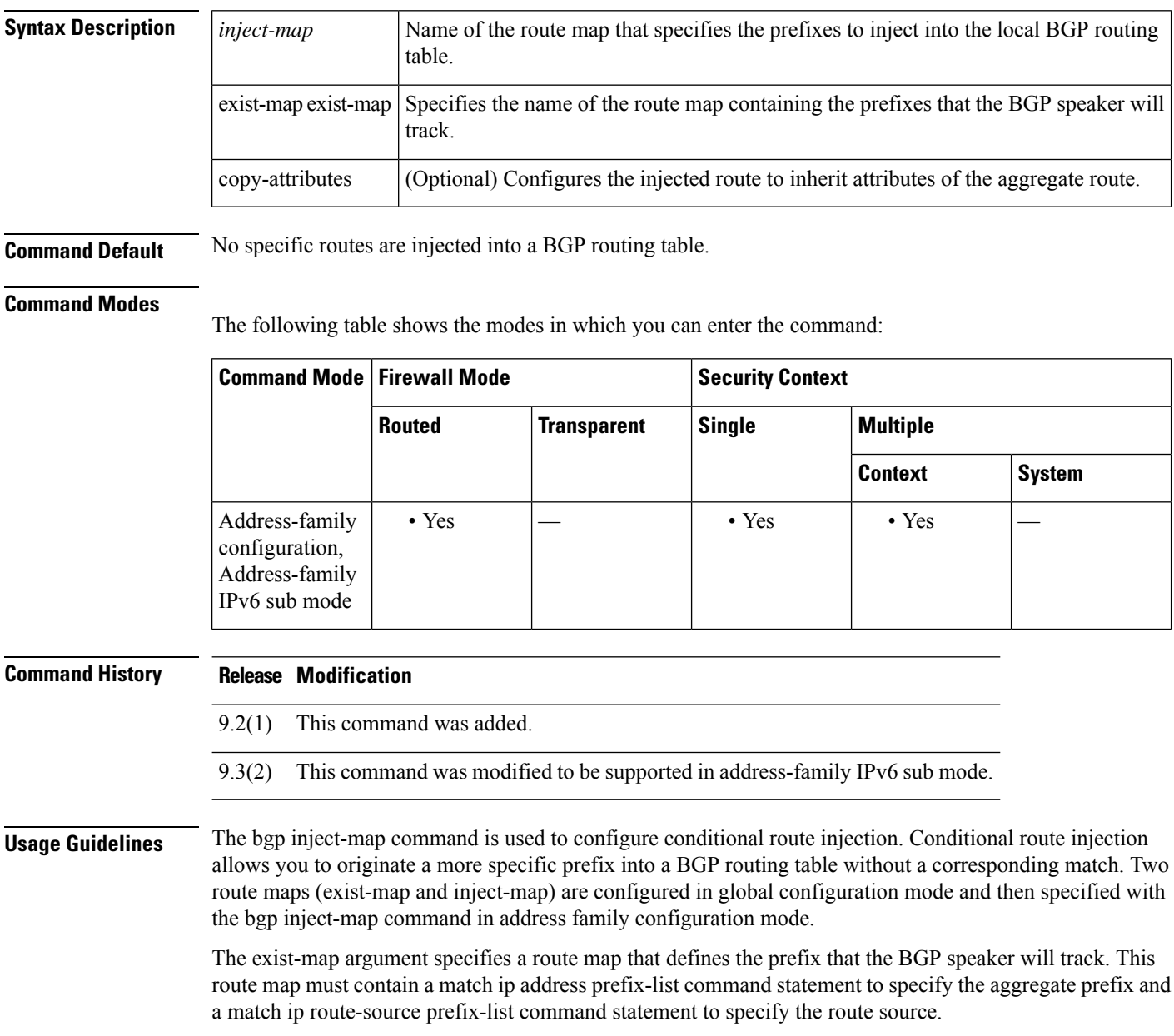

**54**

The inject-map argument defines the prefixes that will be created and installed into the routing table. Injected prefixes are installed in the local BGP RIB. A valid parent route must exist; Only prefixes that are equal to or more specific than the aggregate route (existing prefix) can be injected.

The optional copy-attributes keyword is used to optionally configure the injected prefix to inherit the same attributes as the aggregate route. If this keyword is not entered, the injected prefix will use the default attributes for locally originated routes.

**b**

**Examples** In the following example, conditional route injection is configured. Injected prefixes will inherit the attributes of the aggregate (parent) route.

```
ciscoasa(config)# ip prefix-list ROUTE permit 10.1.1.0/24
ciscoasa(config)# ip prefix-list ROUTE_SOURCE permit 10.2.1.1/32
ciscoasa(config)# ip prefix-list ORIGINATED_ROUTES permit 10.1.1.0/25
ciscoasa(config)# ip prefix-list ORIGINATED_ROUTES permit 10.1.1.128/25
ciscoasa(config)# route-map LEARNED_PATH permit 10
ciscoasa(config-route-map)# match ip address prefix-list ROUTE
ciscoasa(config-route-map)# match ip route-source prefix-list ROUTE_SOURCE
ciscoasa(config-route-map)# exit
ciscoasa(config)# route-map ORIGINATE permit 10
ciscoasa(config-route-map)# set ip address prefix-list ORIGINATED_ROUTES
ciscoasa(config-route-map)# set community 14616:555 additive
ciscoasa(config-route-map)# exit
ciscoasa(config)# router bgp 50000
ciscoasa(config-router)# address-family ipv4
ciscoasa(config-router-af)# bgp inject-map ORIGINATE exist-map LEARNED_PATH copy-attributes
```
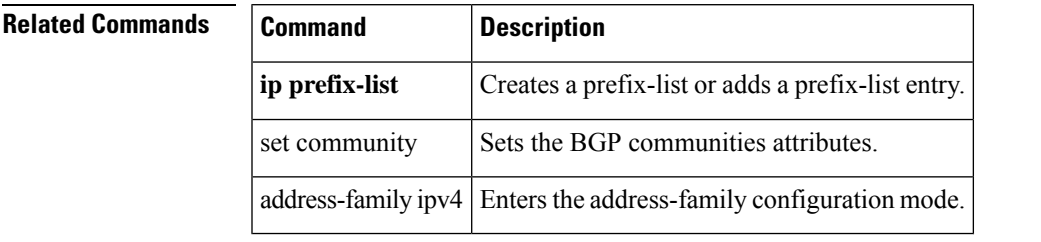

# **bgp log-neighbor-changes**

To enable logging of BGP neighbor resets, use the bgp log-neighbor-changes command in router configuration mode. To disable the logging of changes in BGP neighbor adjacencies, use theno form of this command.

**bgp log-neighbor-changes no bgp log-neighbor-changes**

**Syntax Description** This command has no arguments or keywords.

**Command Default** Logging of BGP neighbor is enabled.

### **Command Modes**

The following table shows the modes in which you can enter the command:

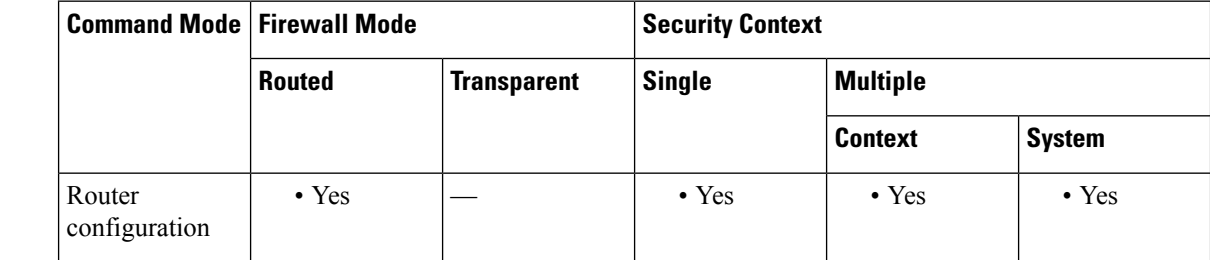

### **Command History Release Modification**

9.2(1) This command was added.

**Usage Guidelines** The bgp log-neighbor-changes command enables logging of BGP neighbor status changes (up or down) and resets for troubleshooting network connectivity problems and measuring network stability. Unexpected neighbor resets might indicate high error rates or high packet loss in the network and should be investigated.

> Using the bgp log-neighbor-changes command to enable status change message logging does not cause a substantial performance impact, unlike, for example, enabling per BGP update debugging.

The neighbor status change messages are not tracked if the bgp log-neighbor-changes command is not enabled, except for the reset reason, which is always available as output of the show bgp neighbors command.

The eigrp log-neighbor-changes command enables logging of Enhanced Interior Gateway Routing Protocol (EIGRP) neighbor adjacencies, but messages for BGP neighbors are logged only if they are specifically enabled with the bgp log-neighbor-changes command.

Use the show logging command to display the log for the BGP neighbor changes.

**Examples** The following example logs neighbor changes for BGP in router configuration mode.

ciscoasa(config)# bgp router 40000 ciscoasa(config-router)# bgp log-neighbor-changes

**56**

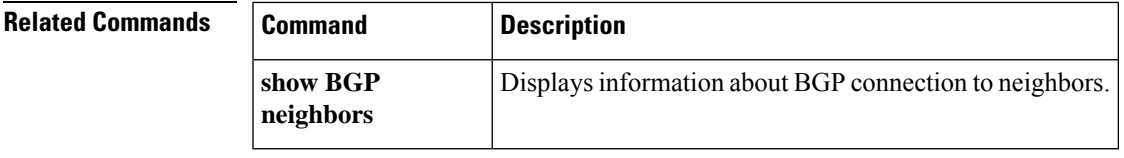

 $\mathbf I$ 

To configure Border Gateway Protocol (BGP) to discard routes that has a number of autonomous system numbers in AS-path that exceed the specified value, use the bgp maxas-limit command in router configuration mode. To return the router to default operation, use the no form of this command.

**bgp max-as limit** *number* **no bgp max-as limit**

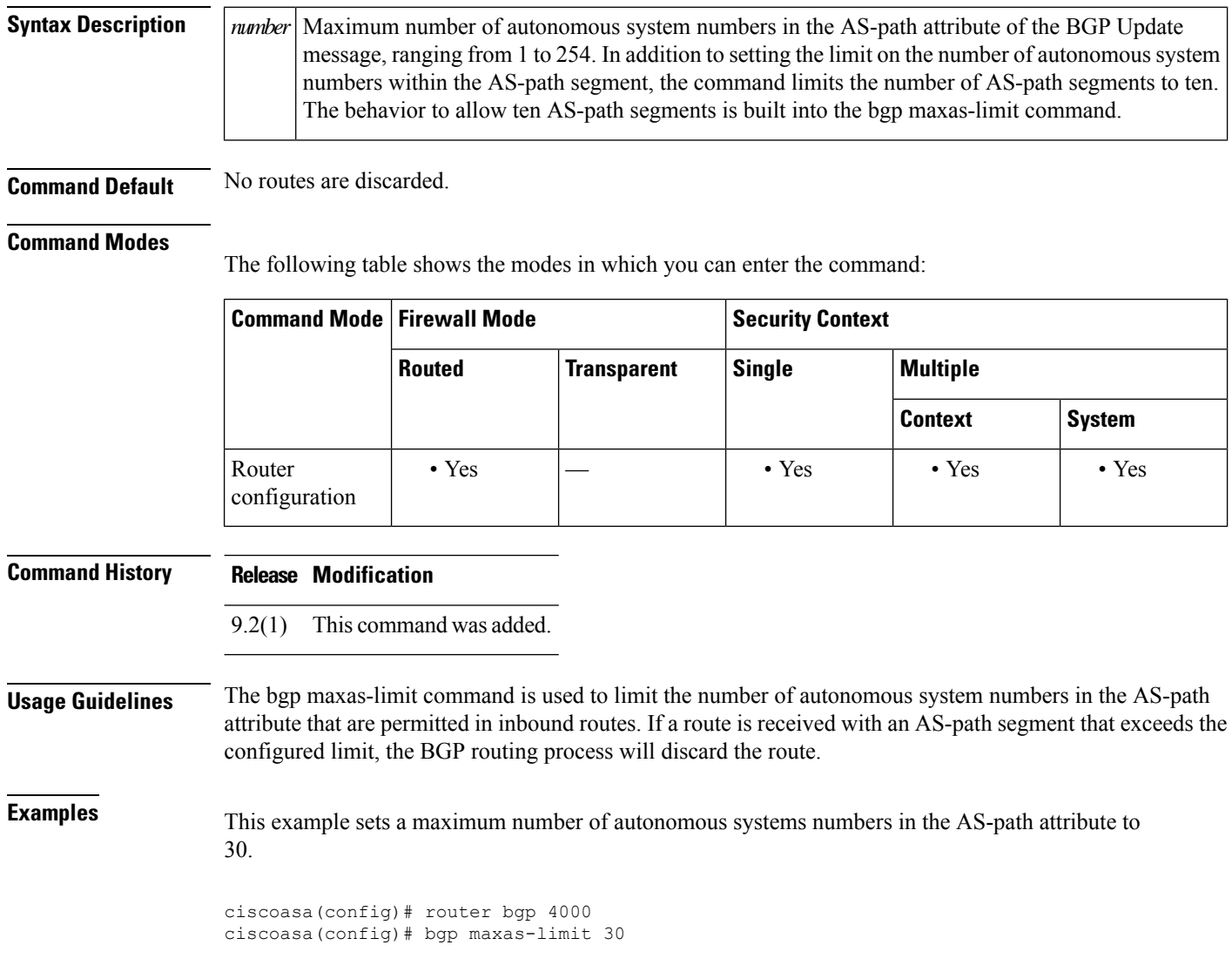

# **bgp nexthop**

To configure Border Gateway Protocol (BGP) next-hop address tracking, use the bgp nexthop command in address family or router configuration mode. To disable BGP next-hop address tracking, use the no form of this command.

**bgp nexthop** { **trigger** { **delay** *seconds* | **enable** } | **route-map** *map-name* } **no bgp nexthop** { **trigger** { **delay** *seconds* | **enable** } | **route-map** *map-name* }

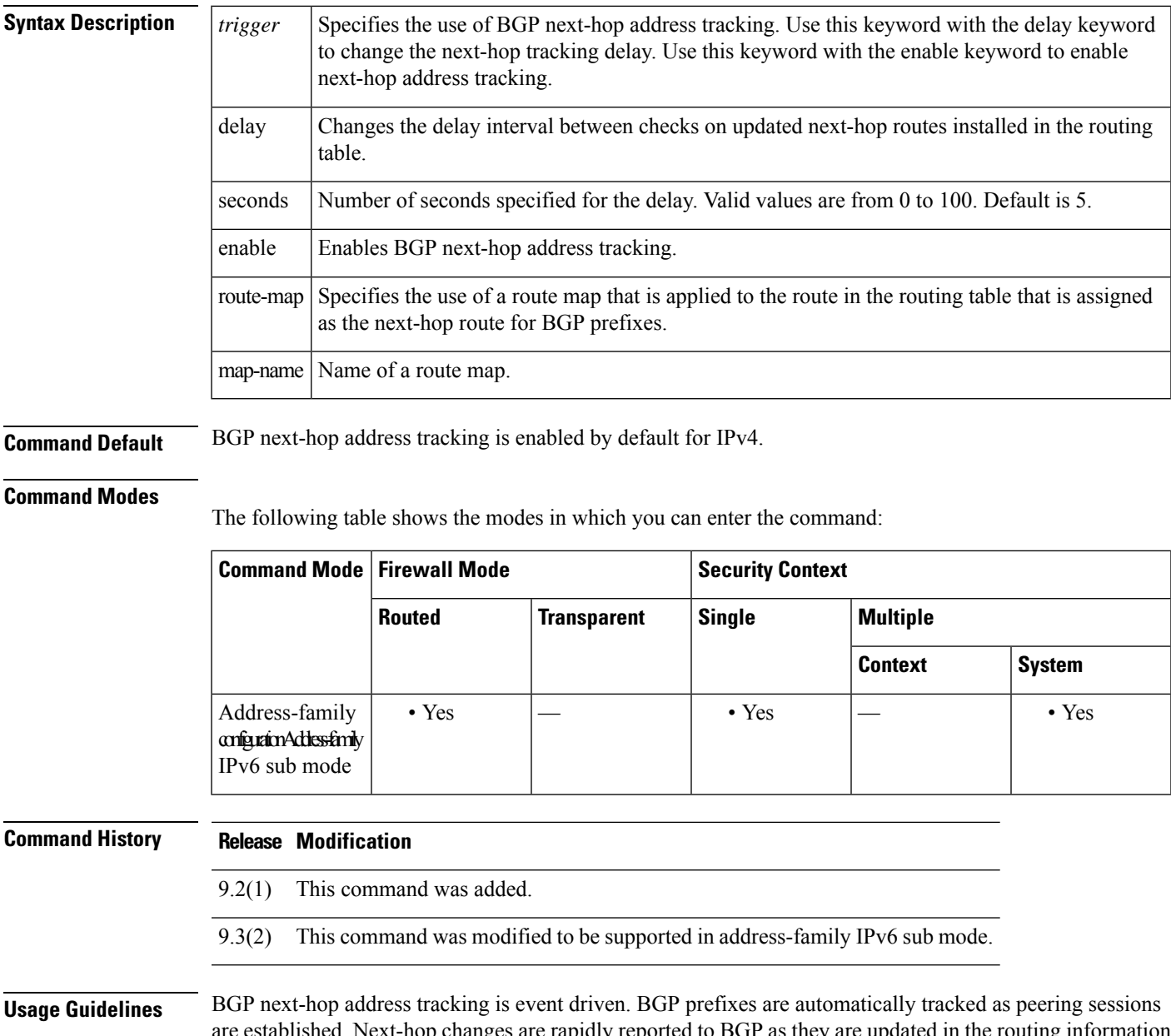

established. Next-hop changes are rapidly reported to BGP as they are updated in the routing information base (RIB). This optimization improves overall BGP convergence by reducing the response time to next-hop changes for routes installed in the RIB. When a best-path calculation is run in between BGP scanner cycles, only the changes are processed and tracked.

**b**

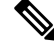

BGP next-hop address tracking improves BGP response time significantly. However, unstable Interior Gateway Protocol (IGP) peers can introduce instability to BGP. We recommend that you aggressively dampen unstable IGP peering sessions to mitigate the possible impact to BGP. **Note**

• BGP next-hop address tracking is not supported under the IPv6 address family.

Use the trigger keyword with the delay keyword and seconds argument to change the delay interval between routing table walks for BGP next-hop address tracking. You can increase the performance of BGP next-hop address tracking by tuning the delay interval between full routing table walks to match the tuning parameters for the IGP. The default delay interval is 5 seconds, which is an optimal value for a fast-tuned IGP. In the case of an IGP that converges more slowly, you can change the delay interval to 20 seconds or more, depending on the IGP convergence time.

Use the trigger keyword with the enable keyword to enable BGP next-hop address tracking. BGP next-hop address tracking is enabled by default.

Use the route-map keyword and map-name argument to allow a route map to be used. The route map is used during the BGP best-path calculation and is applied to the route in the routing table that covers the Next Hop attribute for BGP prefixes. If the next-hop route fails the route-map evaluation, the next-hop route is marked as unreachable. This command is per address family, so different route maps can be applied for next-hop routes in different address families.

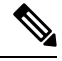

Only the match ip address command issupported in the route map. No set commands or other match commands are supported. **Note**

**Examples** The following example shows how to change the delay interval between routing table walks for BGP next-hop address tracking to occur every 20 seconds under an IPv4 address family session.

```
ciscoasa(config)# router bgp 50000
ciscoasa(config-router)# address-family ipv4 unicast
ciscoasa(config-router-af)# bgp nexthop trigger delay 20
```
The following example shows how to disable next-hop address tracking for the IPv4 address family:

```
ciscoasa(config)# router bgp 50000
ciscoasa(config-router)# address-family ipv4 unicast
ciscoasa(config-router-af)# no bgp nexthop trigger enable
```
The following example shows how to configure a route map that permits a route to be considered as a next-hop route only if the address mask length is more than 25. This configuration will avoid any prefix aggregates being considered as a next-hop route.

```
ciscoasa(config)# router bgp 45000
ciscoasa(config-router)# address-family ipv4 unicast
ciscoasa(config-router-af)# bgp nexthop route-map CHECK-NEXTHOP
ciscoasa(config-router-af)# exit-address-family
ciscoasa(config-router)# exit
```
**60**

ciscoasa(config)# ip prefix-list FILTER25 seq 5 permit 0.0.0.0/0 ge 25 ciscoasa(config)# route-map CHECK-NEXTHOP permit 10 ciscoasa(config)# match ip address prefix-list FILTER25

**b**

I

**61**

# **bgp redistribute-internal**

To configure iBGP redistribution into an interior gateway protocol (IGP), such as EIGRP or OSPF, use the bgp redistribute-internal command in address family configuration mode. To return the router to default behavior and stop iBGP redistribution into IGPs, use the no form of this command.

**bgp redistribute-internal no bgp redistribute-internal**

**Syntax Description** This command has no arguments or keywords.

**Command Default** IBGP routes are redistributed into IGPs.

#### **Command Modes**

The following table shows the modes in which you can enter the command:

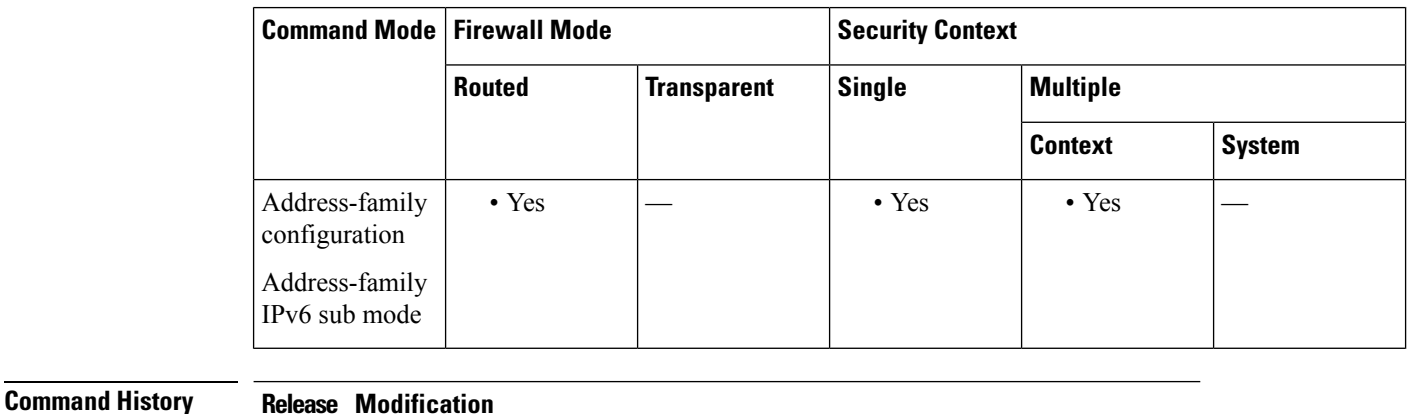

9.2(1) This command was added. 9.3(2) This command was modified to be supported in address-family IPv6 sub mode. **Usage Guidelines** The bgp redistribute-internal command is used to configure iBGP redistribution into an IGP. The clear bgp command must be entered to reset BGP connections after this command is configured. When redistributing BGP into any IGP, be sure to use IP prefix-list and route-map statements to limit the number of prefixes that are redistributed. <u>/N</u> **Caution** Exercise caution when redistributing iBGP into an IGP. Use IP prefix-list and route-map statements to limit the number of prefixes that are redistributed. Redistributing an unfiltered BGP routing table into an IGP can have a detrimental effect on normal IGP network operation. **Examples** In the following example, BGP to OSPF route redistribution is enabled: ciscoasa(config)# router ospf 300 ciscoasa(config-router)# redistribute bgp 200

**62**

ciscoasa(config-router)# exit ciscoasa(config)# router bgp 200 ciscoasa(config-router)# address-family ipv4 ciscoasa(config-router-af)# bgp redistribute-internal

I

**63**

# **bgp router-id**

To configure a fixed router ID for the local Border Gateway Protocol (BGP) routing process, use the bgp router-id command in address family router configuration mode. To remove the fixed router ID from the running configuration file and restore the default router ID selection, use the no form of this command.

**bgp router-id** *ip-address* **no bgp router-id**

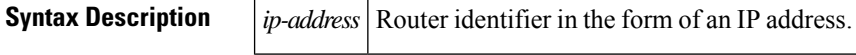

**Command Default** When this command is not enabled, the router ID is set to the highest IP address on a physical interface.

### **Command Modes**

The following table shows the modes in which you can enter the command:

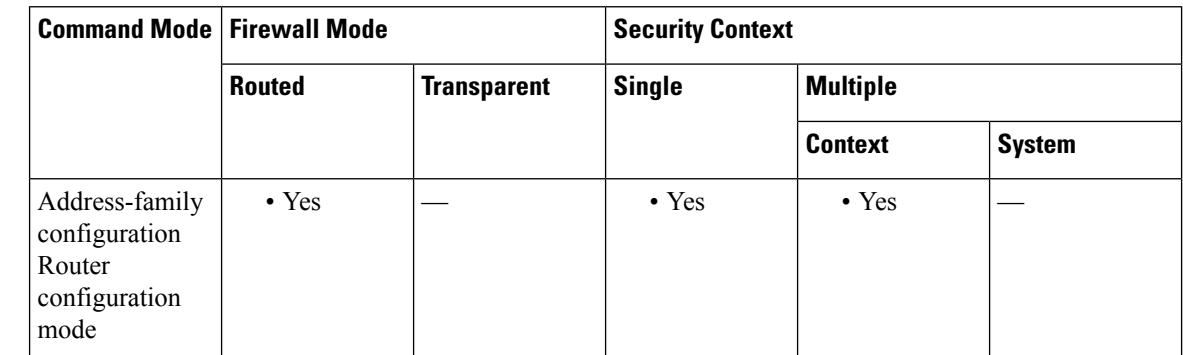

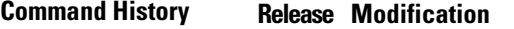

- 9.2(1) This command was added.
- 9.3(2) This command was modified.

**Usage Guidelines** The bgp router-id command is used to configure a fixed router ID for the local BGP routing process. The router ID is entered in IP address format. Any valid IP address can be used, even an address that is not locally configured on the router.Peering sessions are automatically reset when the router ID is changed. Separate router ID per context is possible.

### **Examples** The following example shows how to configure the local router with a fixed BGP router ID of 192.168.254.254

ciscoasa(config)# router bgp 5000 ciscoasa(config-router)# address-family ipv4 ciscoasa(config-router-af)# bgp router-id 19.168.254.254

**64**

# **bgp scan-time**

To configure scanning intervals of Border Gateway Protocol (BGP) routers for next hop validation use the bgp scan-time command in address family configuration mode. To return the scanning interval of a router to its default scanning interval of 60 seconds, use the no form of this command.

**bgp scan-time** *scanner-interval* **no bgp scan-time** *scanner-interval*

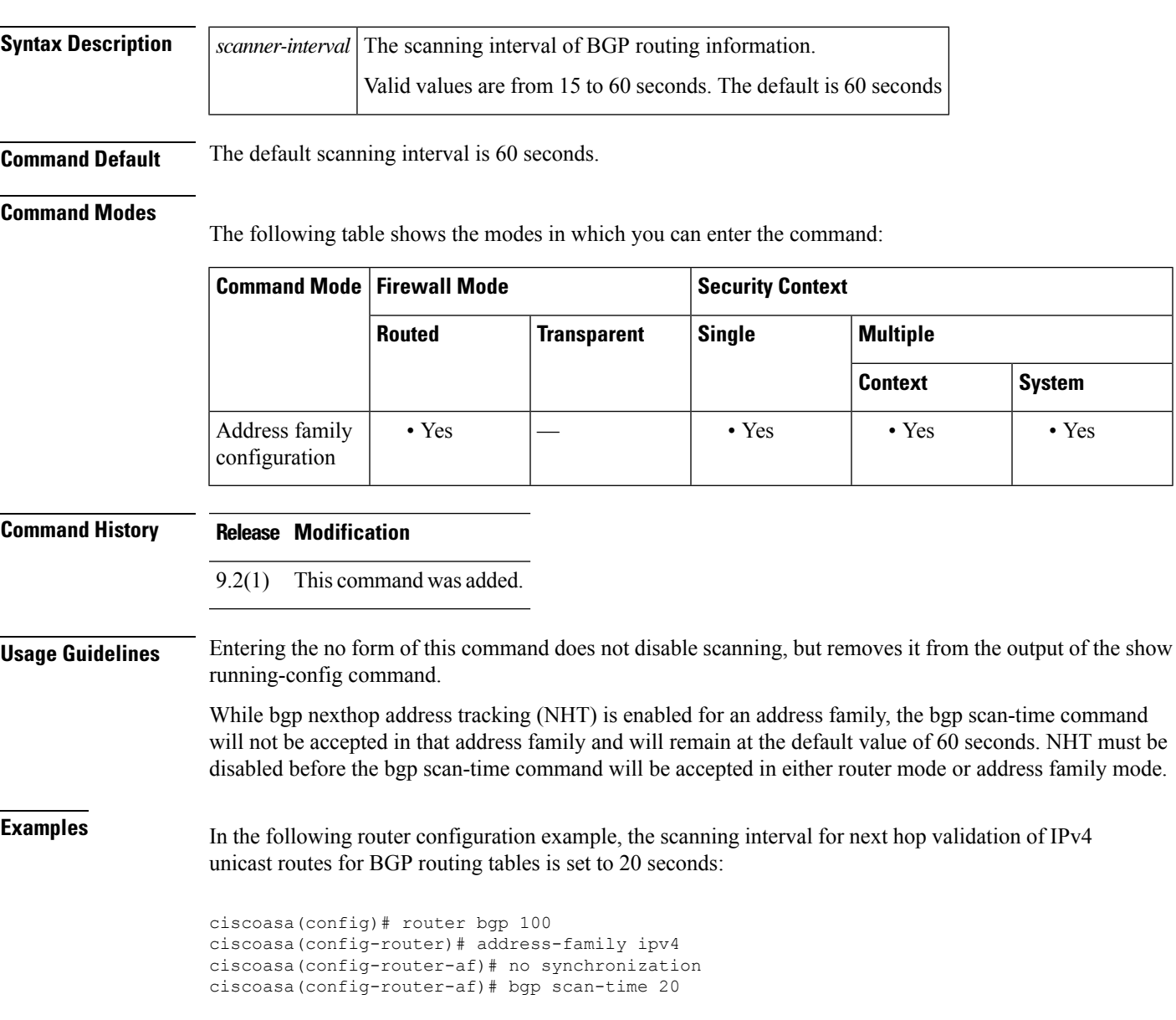

**b**

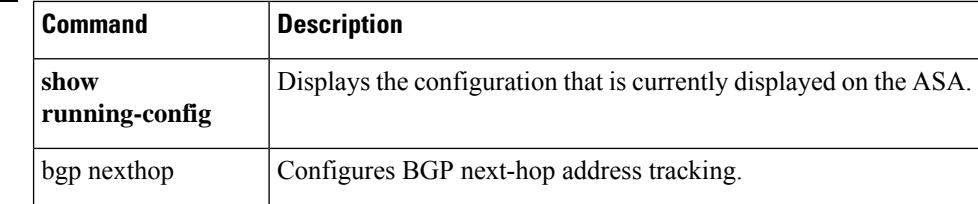

I

# **bgp suppress-inactive**

To suppress the advertisement of routes that are not installed in the routing information base (RIB), use the bgp suppress-inactive command in address family or router configuration mode.

**bgp suppress-inactive no bgp suppress-inactive**

**Syntax Description** This command has no arguments or keywords.

**Command Default** No routes are suppressed.

### **Command Modes**

The following table shows the modes in which you can enter the command:

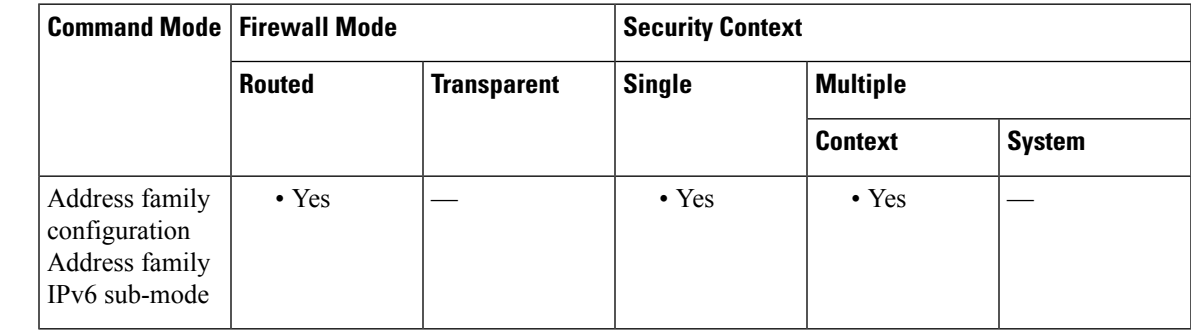

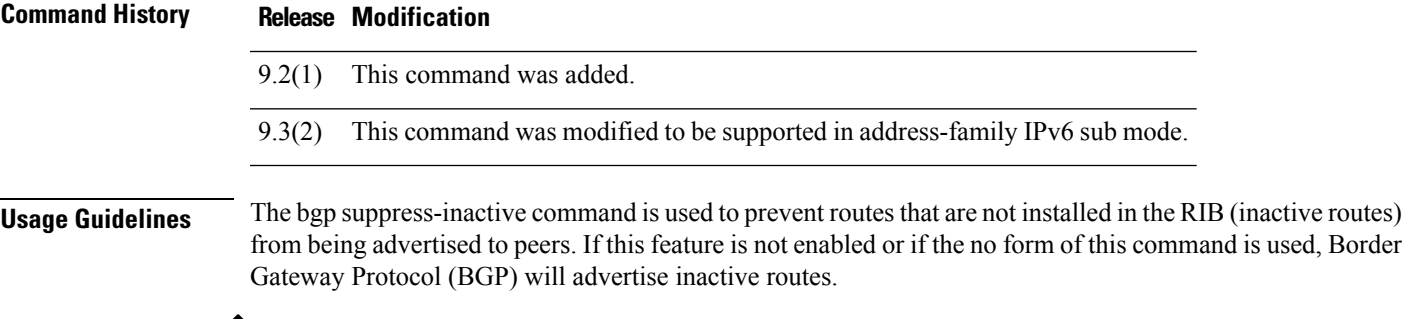

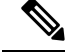

BGP marks routes that are not installed into the RIB with a RIB-failure flag. This flag will also appear in the output of the show bgp command; for example, Rib-Failure (17). This flag does not indicate an error or problem with the route or the RIB, and the route may still be advertised depending on the configuration of this command. Enter the show bgp rib-failure command to see more information about the inactive route. **Note**

**Examples** In the following example, the BGP routing process is configured to not advertise routes that are not installed in the RIB:

> ciscoasa(config)# router bgp 5000 ciscoasa(config-router)# address-family ipv4 ciscoasa(config-router-af)# bgp suppress-inactive

ш

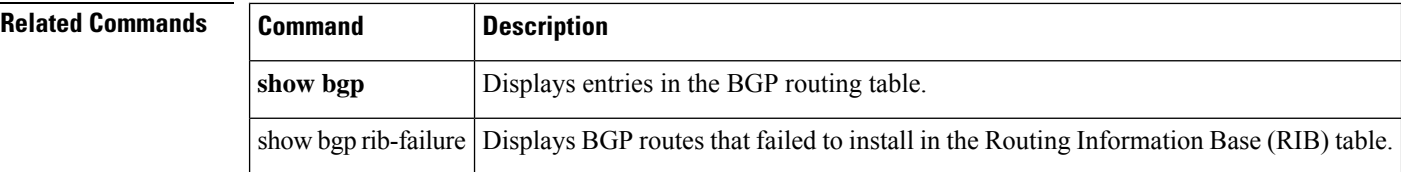

I

# **bgp transport**

To enable TCP transport session parameters globally for all Border Gateway Protocol (BGP) sessions, use the bgp transport command in router configuration mode. To disable TCP transport session parameters globally for all BGP sessions, use the no form of this command.

**bgp transport path-mtu-discovery no bgp transport path-mtu-discovery**

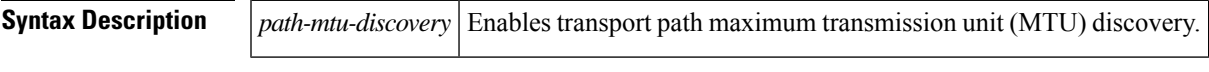

**Command Default** TCP path MTU discovery is enabled by default for all BGP sessions.

### **Command Modes**

The following table shows the modes in which you can enter the command:

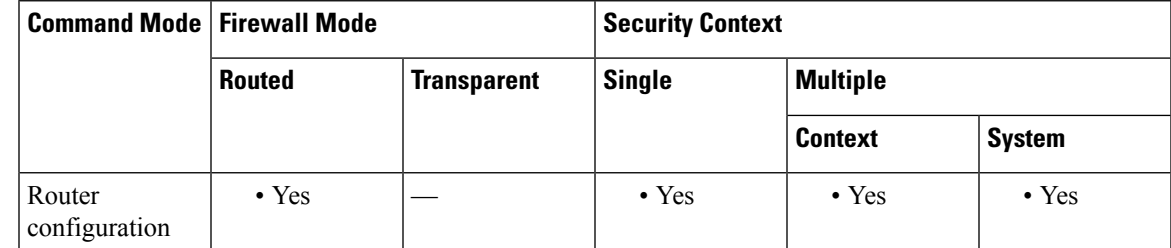

**Command History Release Modification** 9.2(1) This command was added. **Usage Guidelines** This command is enabled by default because it is used to allow BGP sessions to take advantage of larger MTU links, which can be very important for internal BGP (iBGP) sessions. Use the show bgp neighbors command to ensure that TCP path MTU discovery is enabled. **Examples** The following example shows how to disable TCP path MTU discovery for all BGP sessions: ciscoasa(config)# router bgp 4500 ciscoasa(config-router)# no bgp transport path-mtu-discovery

The following example shows how to enable TCP path MTU discovery for all BGP sessions:

```
iscoasa(config)# router bgp 4500
ciscoasa(config-router)# bgp transport path-mtu-discovery
```
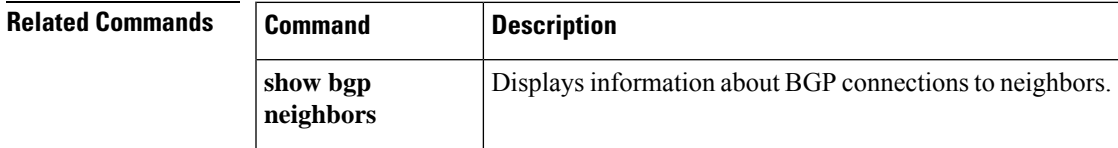

# **blocks**

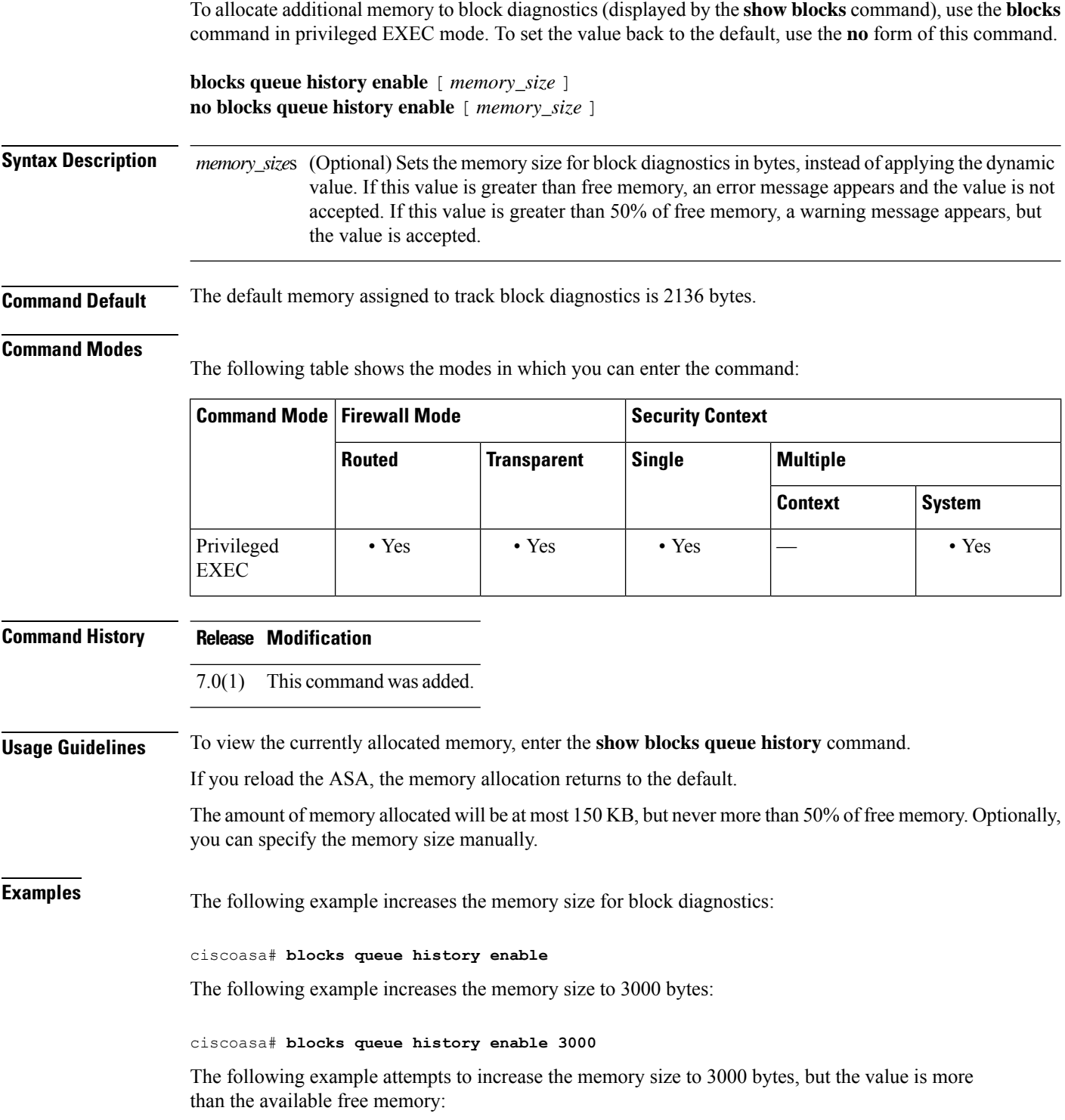

**70**

**b**

I

ciscoasa# **blocks queue history enable 3000** ERROR: memory size exceeds current free memory

The following example increases the memory size to 3000 bytes, but the value is more than 50% of the free memory:

ciscoasa# **blocks queue history enable 3000** WARNING: memory size exceeds 50% of current free memory

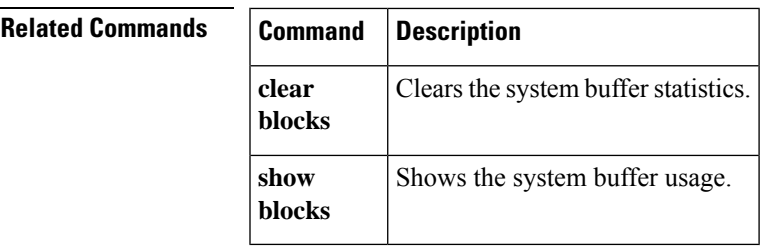

To specify which image the system uses at the next reload and which configuration file the system uses at startup, use the **boot** command in global configuration mode. To restore the default value, use the **no** form of this command. **boot** { **config** | **system** } *url* **no boot** { **config** | **system** } *url* **Syntax Description config** Specifies which configuration file to use when the system is loaded. **system** Specifies which image file to use when the system is loaded. Sets the location of the image or configuration. In multiple context mode, all remote URLs must be accessible from the admin context. See the following URL syntax: • **disk0:/**[*path***/**]*filename* For the ASA, this URL indicates the internal Flash memory. You can also use **flash** instead of **disk0**; they are aliased. • **disk1:/**[*path***/**]*filename* For the ASA, this URL indicates the external Flash memory card. This option is not available for the ASA Services Module. • **flash:/**[*path***/**]*filename* This URL indicates the internal Flash memory. • **tftp://**[*user*[**:***password*]**@**]*server*[:*port*]**/**[*path***/**]*filename*[**;int=***interface\_name*] Specify the interface name if you want to override the route to the server address. This option is available for the **boot system** command for the ASA 5500 series only; the **boot config** command requires the startup configuration to be on the flash memory. Only one **boot system tftp:** command can be configured, and it must be the first one configured. *url* **Command Default** • ASA image: • Firepower 1000, and 2100 in Appliance mode—Boots the previously-running boot image. • Other Physical ASAs—Boots the first application image that it finds in internal flash memory. • ASA Virtual—Boots the image in the read-only boot:/ partition that was created when you first deployed. • Firepower 4100/9300 chassis—The Secure Firewall eXtensible Operating System (FXOS) determines which ASA image to boot. You cannot use this procedure to set the ASA image.

> • Firepower 2100 in Platform mode—The FXOS system determines which ASA/FXOS package to boot. You cannot use this procedure to set the ASA image.
• Startup configuration—By default, the ASA boots from a startup configuration that is a hidden file.

## **Command Modes**

The following table shows the modes in which you can enter the command:

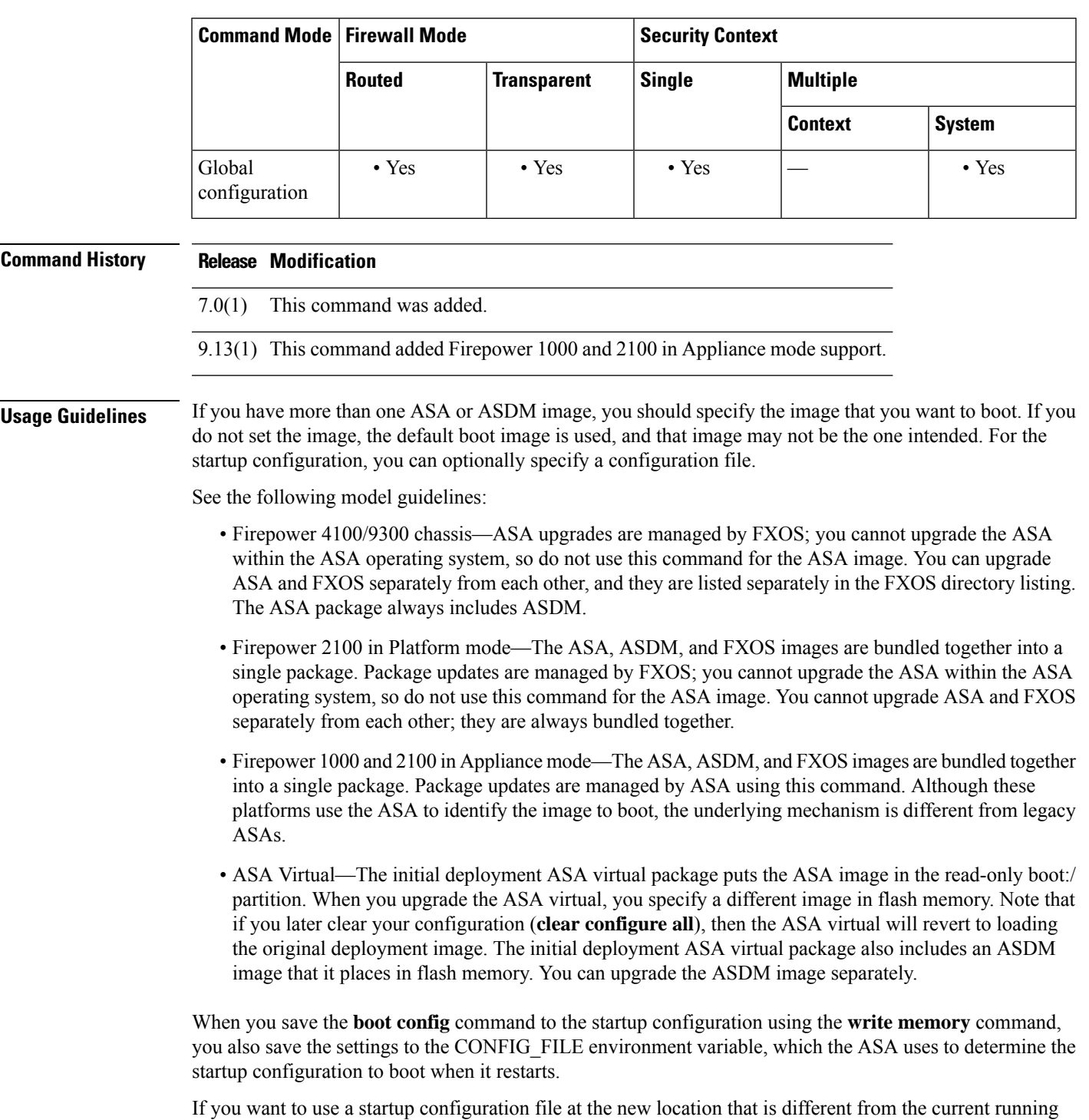

configuration, then be sure to copy the startup configuration file to the new location after you save the running

configuration. Otherwise, the running configuration will overwrite the new startup configuration when you

 $\Omega$ 

save it.

**Tip** The ASDM image file is specified by the asdm image command.

### **boot system for the Firepower 1000 and 2100 in Appliance Mode**

You can only enter a single **boot system** command. If you upgrade to a new image, then you must enter **no boot system** to remove the previous image you set.

Note that you may not have a **boot system** command present in your configuration; for example, if you installed the image from ROMMON, have a new device, or you removed the command manually.

The**boot system** command performs an action when you enter it: the system validates and unpacks the image and copies it to the boot location (an internal location on disk0 managed by FXOS). The new image will load when you reload the ASA. If you change your mind prior to reloading, you can enter the **no boot system** command to delete the new image from the boot location, so the current image continues to run. You can even delete the original image file from the ASA flash memory after you enter this command, and the ASA will boot correctly from the boot location.

Unlike other models, this command in the startup configuration does not affect the booting image, and is essentially cosmetic. The last-loaded boot image will always run upon reload. If you do not save the configuration after you enter this command, then when you reload, the old command will be present in your configuration, even though the new image was booted. Be sure to save the configuration so that the configuration remains in sync.

You can only load images with the original filename from the Cisco download site. If you change the filename, it will not load. You can also reimage to the Secure Firewall Threat Defense (formerly Firepower Threat Defense) by loading an threat defense image. In this case, you are prompted to reload immediately.

### **boot system for Other Models**

You can enter up to four **boot system** command entries to specify different images to boot from in order; the ASA boots the first image it finds successfully. When you enter the **boot system** command, it adds an entry at the bottom of the list. To reorder the boot entries, you must remove all entries using the **clear configure boot system** command, and re-enter them in the order you desire. Only one **boot system tftp** command can be configured, and it must be the first one configured.

When you save the **boot system** command to the startup configuration using the **write memory** command, you also save the settings to the BOOT environment variable, which the ASA uses to determine the startup image to boot when it restarts.

**Examples** The following example specifies that at startup the ASA should load a configuration file called configuration.txt:

ciscoasa(config)# **boot config disk0:/configuration.txt**

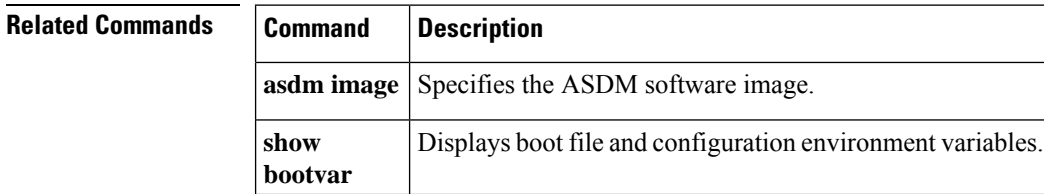

# **border style**

To customize the border of the WebVPN Home page that is displayed to authenticated WebVPN users, use the **border style** command in customization configuration mode. To remove the command from the configuration and cause the value to be inherited, use the **no** form of this command.

**border style** *value* **no border style** *value*

**Syntax Description** wake Specifies the Cascading Style Sheet (CSS) parameters to use. The maximum number of characters allowed is 256.

**Command Default** The default style of the border is background-color:#669999;color:white.

## **Command Modes**

The following table shows the modes in which you can enter the command:

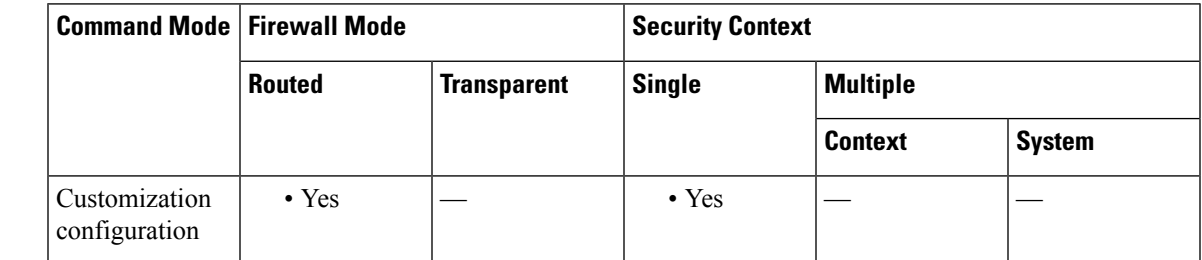

### **Command History Release Modification**

7.1(1) This command was added.

**Usage Guidelines** The *style* option is expressed as any valid Cascading Style Sheet (CSS) parameters. Describing these parameters is beyond the scope of this document. For more information about CSS parameters, consult CSS specifications at the World Wide Web Consortium (W3C) website at www.w3.org. Appendix F of the CSS 2.1 Specification contains a convenient list of CSS parameters, and is available at www.w3.org/TR/CSS21/propidx.html.

Here are some tips for making the most common changes to the WebVPN pages—the page colors:

- You can use a comma-separated RGB value, an HTML color value, or the name of the color if recognized in HTML.
- RGB format is 0,0,0, a range of decimal numbers from 0 to 255 for each color (red, green, blue); the comma-separated entry indicates the level of intensity of each color to combine with the others.
- HTML format is #000000, six digits in hexadecimal format; the first and second represent red, the third and fourth green, and the fifth and sixth represent blue.

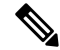

## **Note**

To easily customize the WebVPN pages, we recommend that you use ASDM, which has convenient features for configuring style elements, including color swatches and preview capabilities.

**Examples** The following example customizes the background color of the border to the RGB color #66FFFF, a shade of green:

```
ciscoasa(config)# webvpn
ciscoasa(config-webvpn)# customization cisco
```

```
ciscoasa(config-webvpn-custom)# border style background-color:66FFFF
```
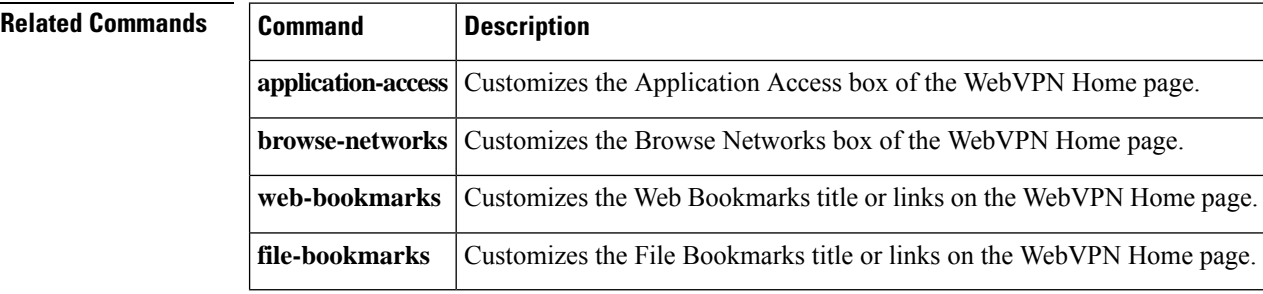

# **breakout**

**b**

 $\blacksquare$ 

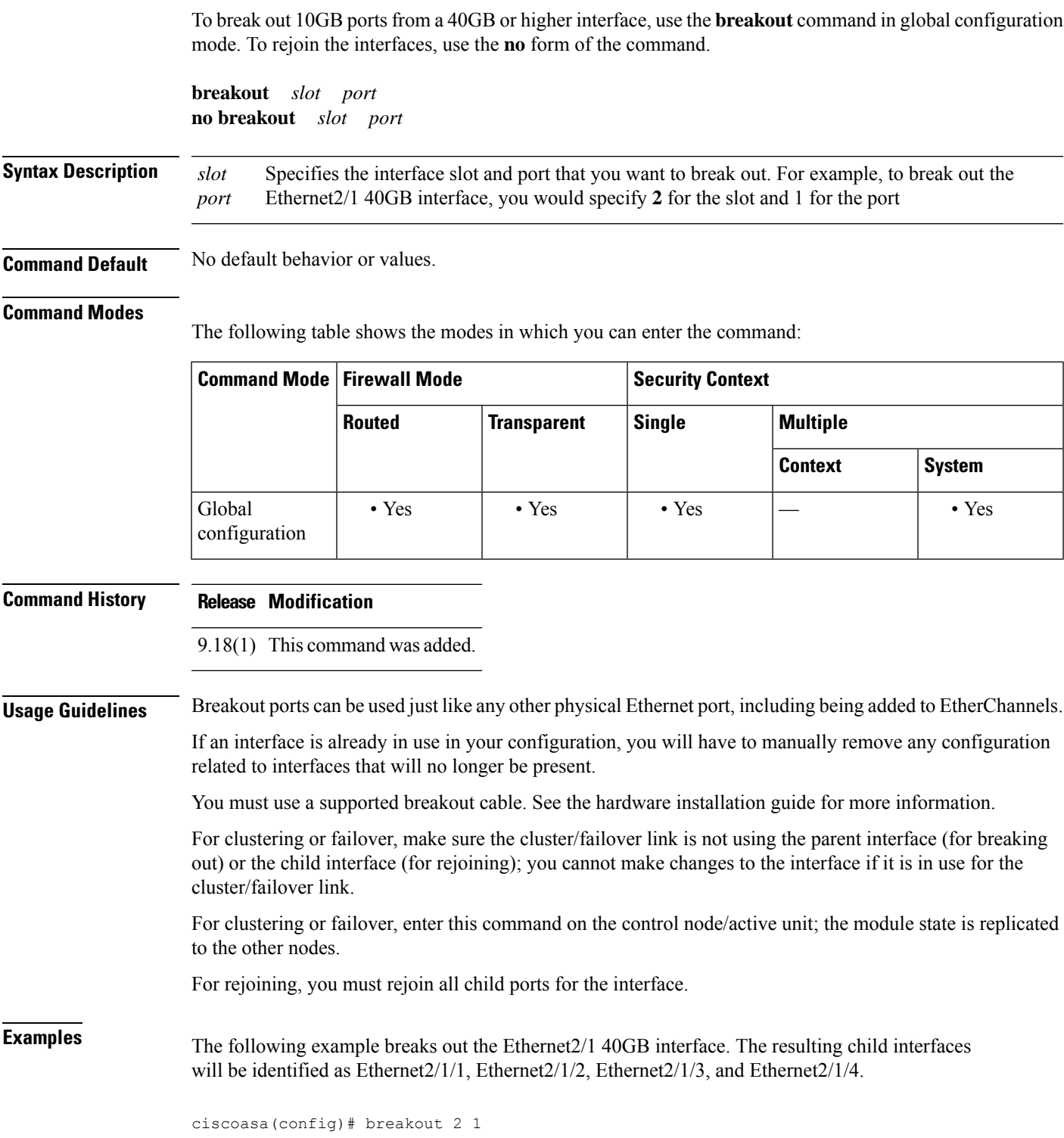

# The following example rejoins the Ethernet2/1 40GB interface.

**b**

ciscoasa(config)# no breakout 2 1

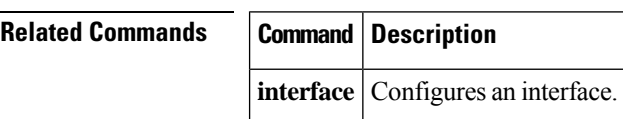

# **bridge-group**

To assign an interface to a bridge group, use the **bridge-group** command in interface configuration mode. To unassign an interface, use the **no** form of this command. Bridge groups connect the same network on its interfaces.

**bridge-group** *number* **no bridge-group** *number*

**Syntax Description** *number* Specifies an integer between 1 and 100. For 9.3(1) and later, the range is increased to between 1 and 250.

**Command Default** No default behavior or values.

### **Command Modes**

The following table shows the modes in which you can enter the command:

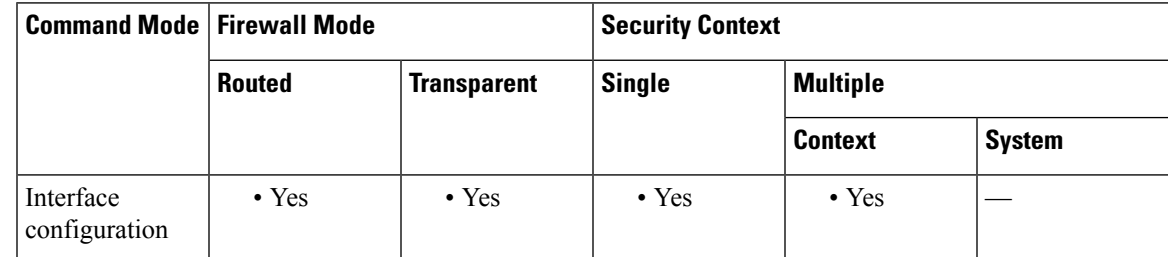

**Command History Release Modification** 8.4(1) This command was added. 9.3(1) The number range was increased to between 1 and 250 to support 250 BVIs. 9.6(2) The maximum interfaces per bridge group was increased from 4 to 64. 9.7(1) Support for routed mode was added. **Usage Guidelines** For 9.2 and earlier, You can configure up to 8 bridge groups in single mode or per context in multiple mode; for 9.3(1) and later, you can configure up to 250 bridge groups. Each bridge group can include up to 64 interfaces (4 interfaces for 9.6(1) and earlier). You cannot assign the same interface to more than one bridge group. Note that you must use at least 1 bridge group; data interfaces must belong to a bridge group.

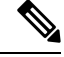

Although you can configure multiple bridge groups on the ASA 5505, the restriction of 2 data interfaces in transparent mode on the ASA 5505 means you can only effectively use 1 bridge group. **Note**

Assign a management IPaddressto the bridge group using the **interfacebvi** command and then the **ipaddress** command.

Each bridge group connects to a separate network. Bridge group traffic is isolated from other bridge groups; traffic is not routed to another bridge group within the ASA, and traffic must exit the ASA before it is routed by an external router back to another bridge group in the ASA.

You might want to use more than one bridge group if you do not want the overhead of security contexts, or want to maximize your use of security contexts. Although the bridging functions are separate for each bridge group, many other functions are shared between all bridge groups. For example, all bridge groups share a syslog server or AAA server configuration. For complete security policy separation, use security contexts with one bridge group in each context.

# **Examples** The following example assigns GigabitEthernet 1/1 to bridge group 1:

```
ciscoasa(config)# interface gigabitethernet 1/1
ciscoasa(config-if)# bridge-group 1
```
## **Related Commands Command Description**

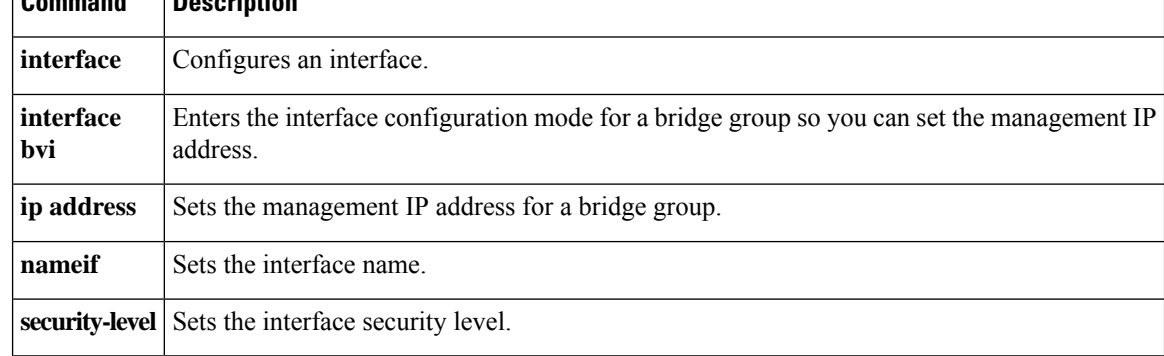

# **browse-networks**

To customize the Browse Networks box of the WebVPN Home page that is displayed to authenticated WebVPN users, use the **browse-networks** command in webvpn customization configuration mode. To remove the command from the configuration and cause the value to be inherited, use the **no** form of this command.

**browse-networks** { **title** | **message** | **dropdown** } { **text** | **style** } *value* **no browse-networks** [ { **title** | **message** | **dropdown** } { **text** | **style** } *value* ]

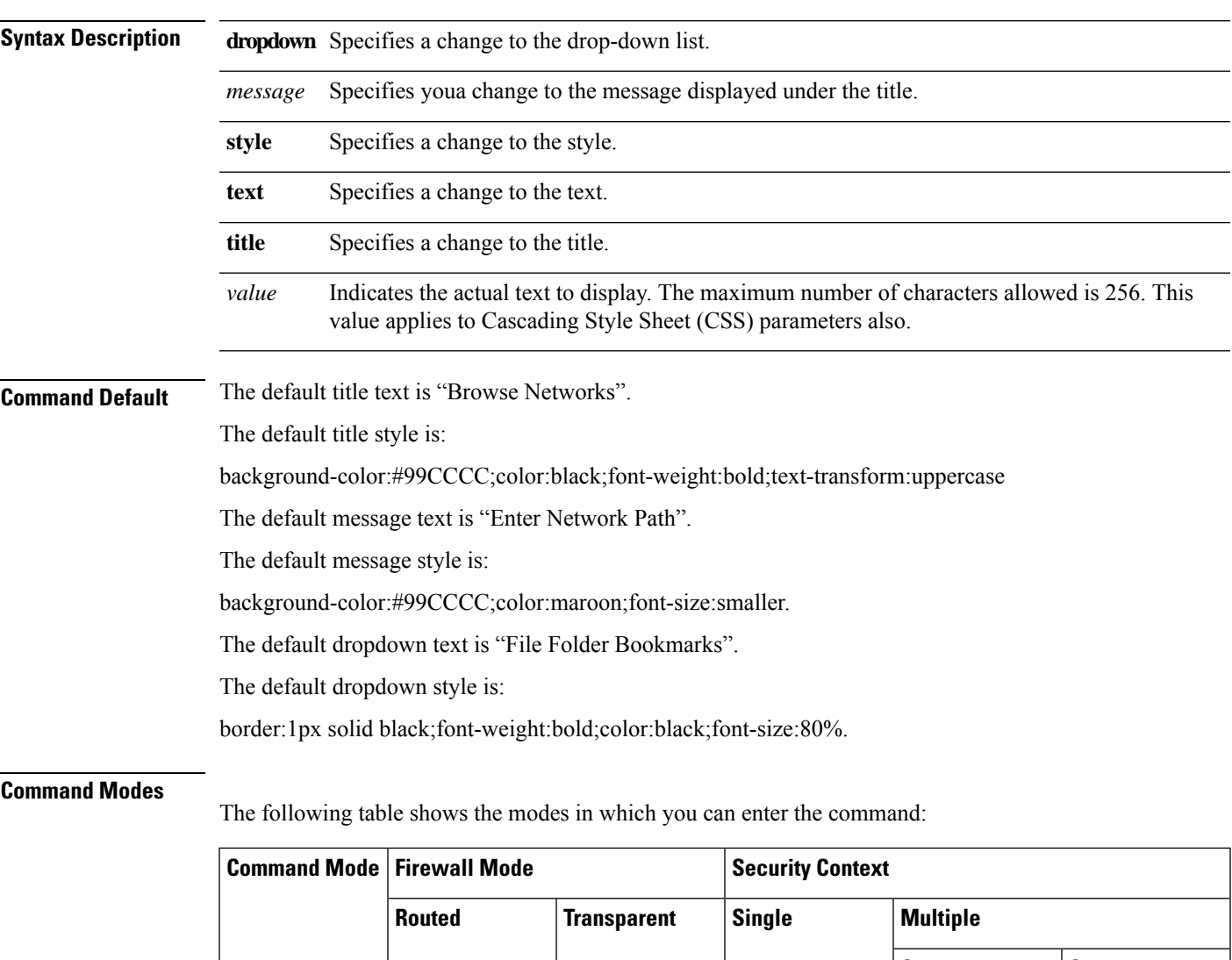

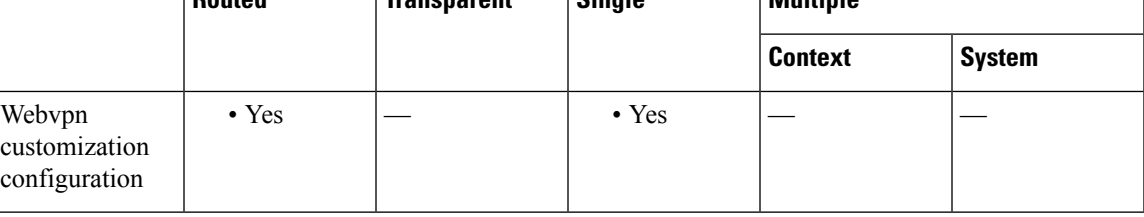

I

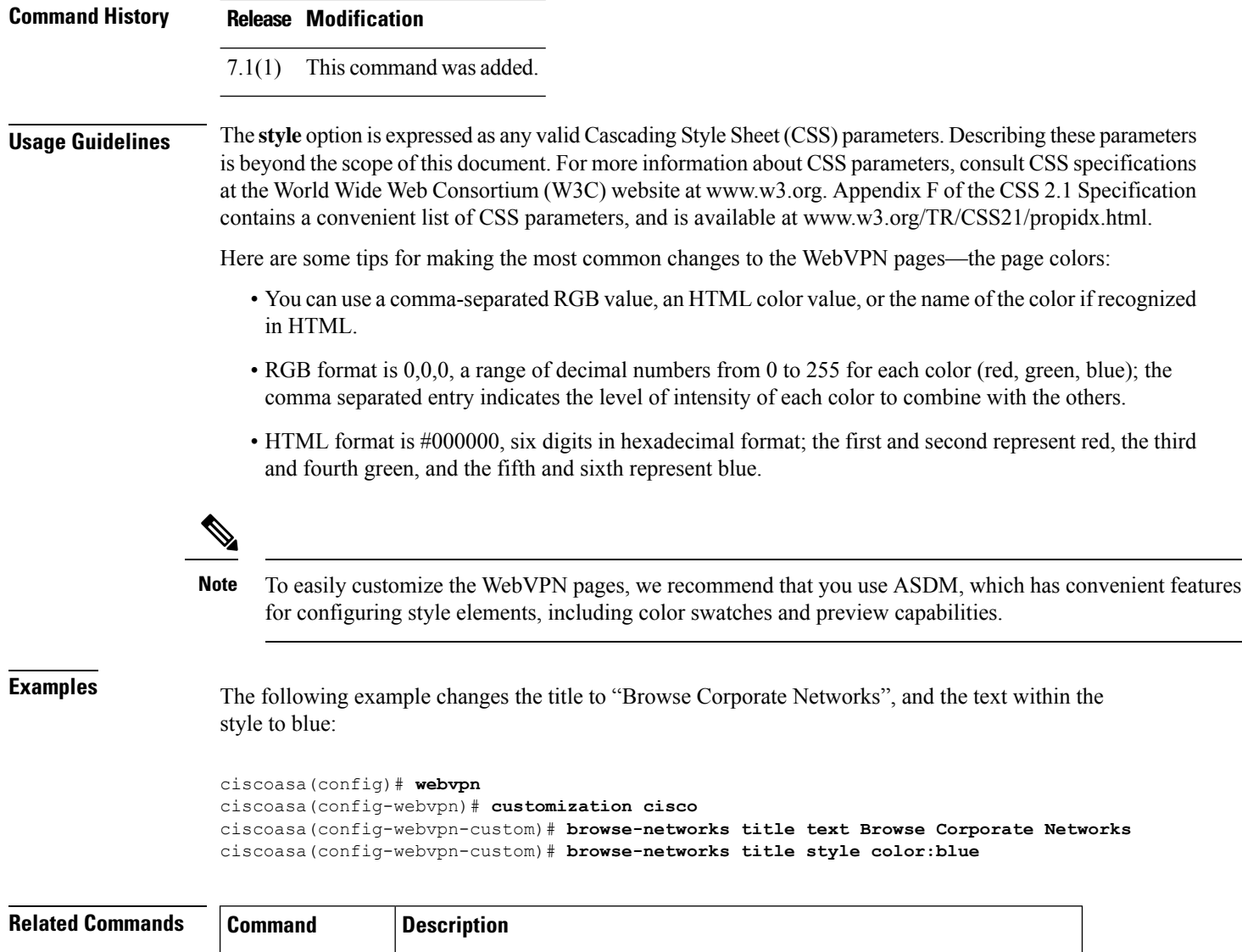

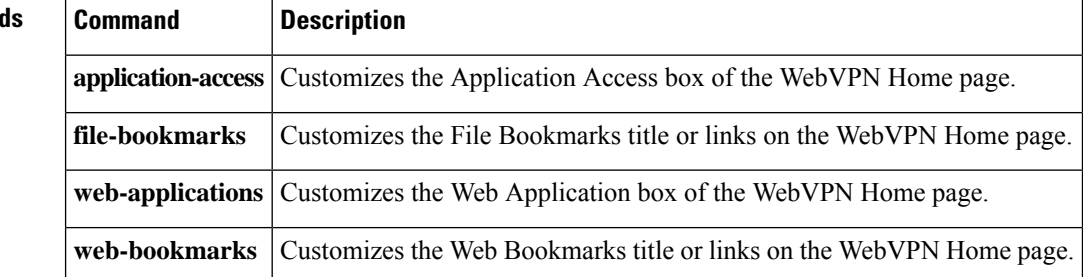